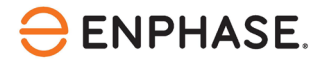

# *IQ8P Microinverter*

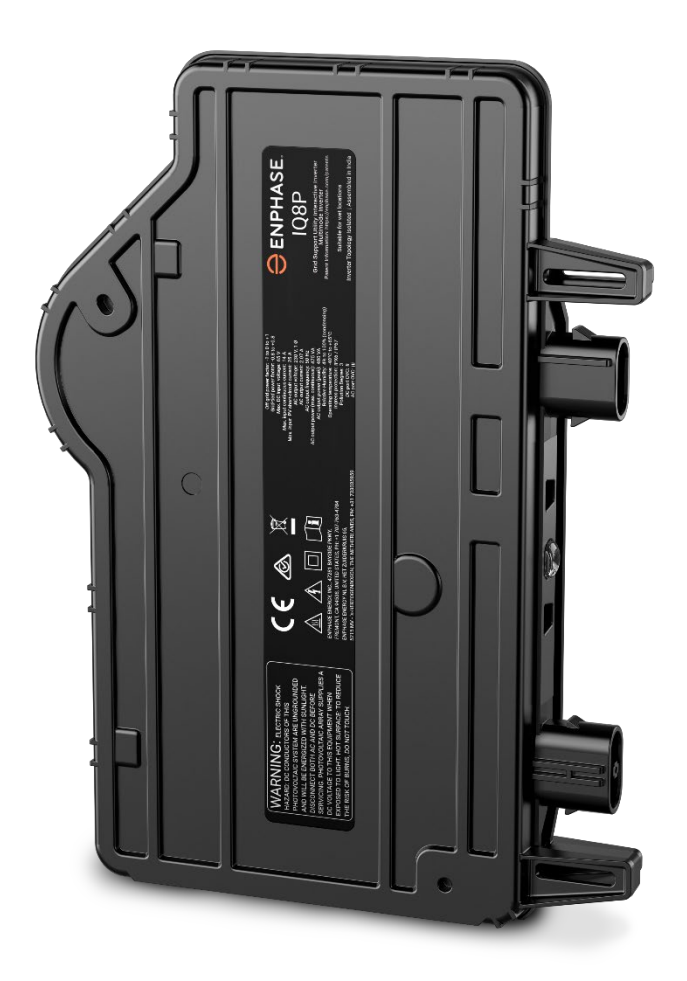

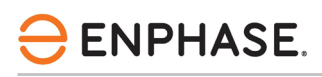

# <span id="page-1-0"></span>Coordonnées du siège social

Enphase Energy Inc. 47281 Bayside Pkwy., Fremont, CA 94538 United States of America, Tél : +1 (707) 763-4784 https://enphase.com/contact/support

 $\epsilon$ 

# <span id="page-1-1"></span>Autres informations

Les informations sur les produits peuvent être modifiées sans préavis. Toutes les marques déposées sont reconnues comme étant la propriété de leurs détenteurs respectifs.

La documentation de l'utilisateur est fréquemment mise à jour; consultez le site Web d'Enphase pour obtenir les dernières informations [https://enphase.com/fr-fr/installers/resources/documentation.](https://enphase.com/fr-fr/installers/resources/documentation)

Pour garantir une fiabilité optimale et répondre aux exigences de la garantie, le micro-onduleur Enphase doit être installé conformément aux instructions de ce manuel. Pour obtenir le texte de la garantie, consultez l[e site enphase.com/installers/resources/warranty.](https://enphase.com/installers/resources/warranty)

Pour obtenir des informations sur les brevets Enphase, consultez le site [https://enphase.com/patents.](https://enphase.com/patents)

#### **Fabricant:**

Enphase Energy Inc. 47281 Bayside Pkwy., Fremont, CA 94538 United States of America, Tél : +1 (707) 763-4784

#### **Importateur:**

Enphase Energy NL B.V., Het Zuiderkruis 65, 5215MV, 's-Hertogenbosch, The Netherlands, PH : +31 73 3035859

### <span id="page-1-2"></span>Audience

Ce manuel est destiné au personnel professionnel chargé de l'installation et de l'entretien.

## Contenu

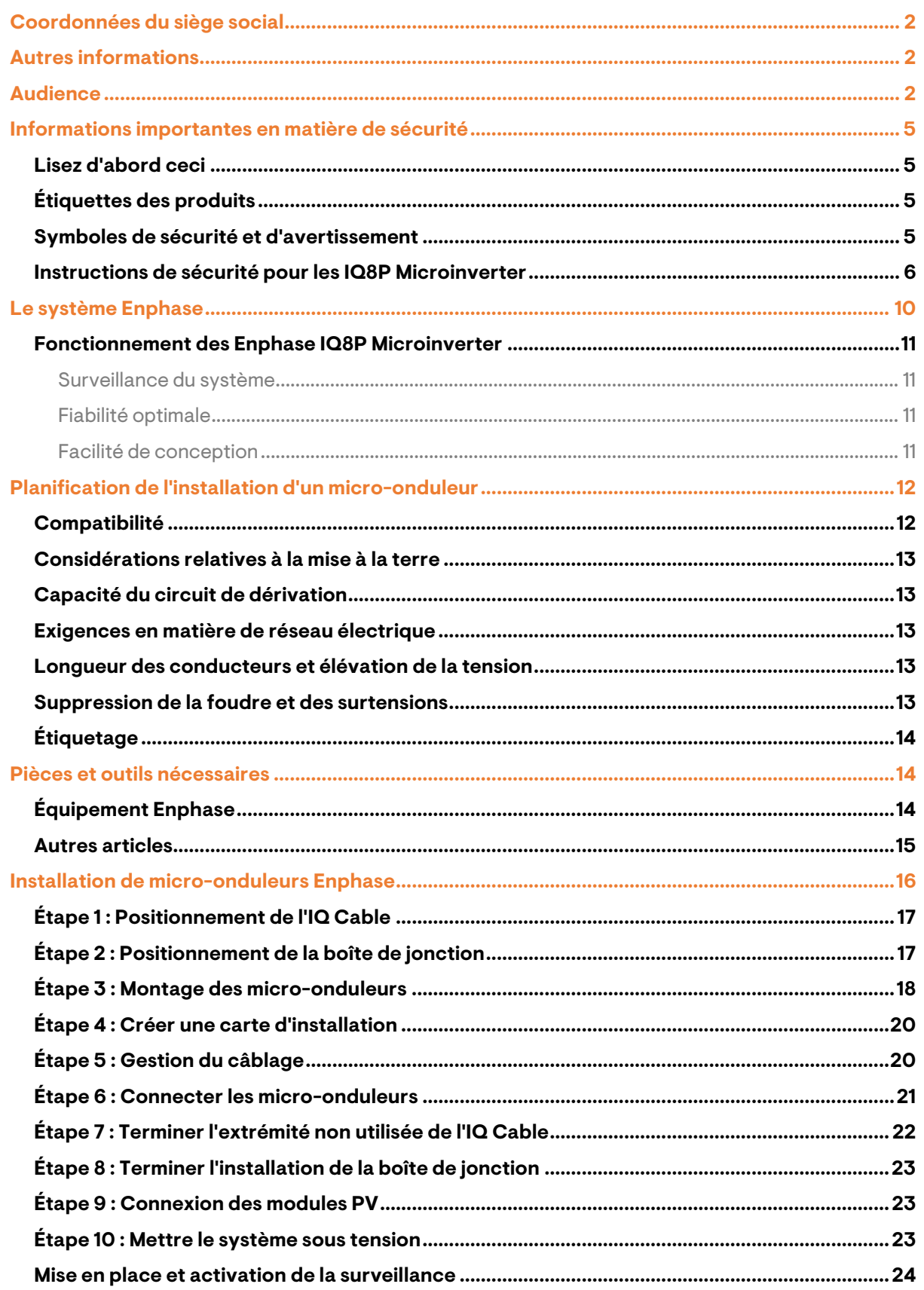

# **ENPHASE.**

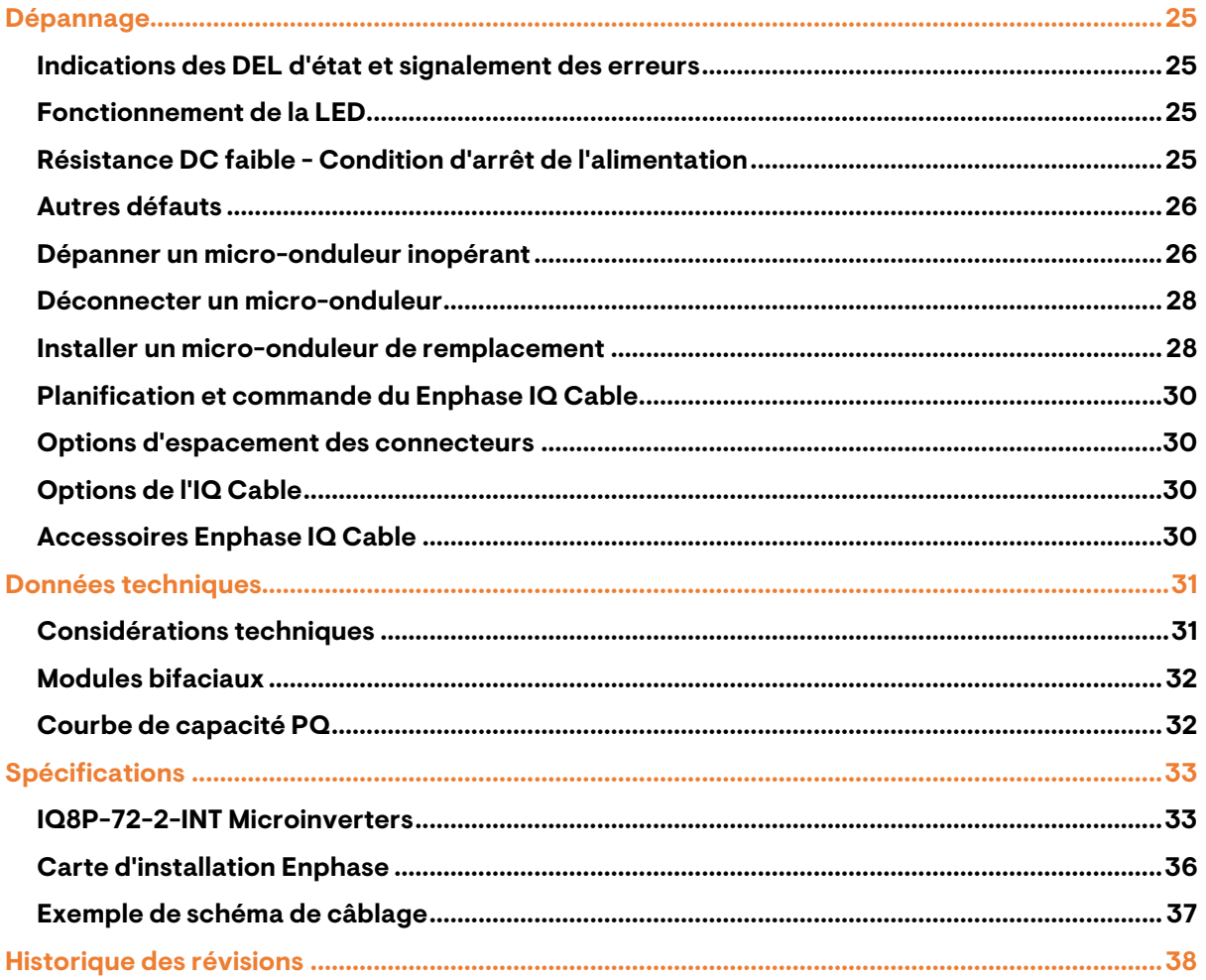

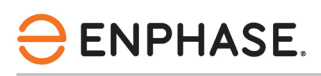

### <span id="page-4-0"></span>Informations importantes en matière de sécurité

### <span id="page-4-1"></span>**Lisez d'abord ceci**

Ce manuel contient des instructions importantes à utiliser lors de l'installation et de l'entretien des IQ8P Microinverter.

**IMPORTANT : Les** Enphase IQ8P Microinverter mentionnés dans ce manuel nécessitent le IQ Cable. Une IQ Gateway est nécessaire pour surveiller les performances et, le cas échéant, contrôler les IQ8P Microinverter.

### <span id="page-4-2"></span>**Étiquettes des produits**

Les symboles suivants figurent sur l'étiquette du produit et sont décrits ici :

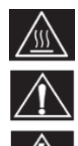

**AVERTISSEMENT** : Surface chaude

**DANGER :** Se référer aux instructions de sécurité

**DANGER** : Risque de choc électrique

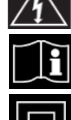

**Se référer au manuel**

**Double isolation**

### <span id="page-4-3"></span>**Symboles de sécurité et d'avertissement**

Afin de réduire le risque d'électrocution et de garantir la sécurité de l'installation et du fonctionnement du système de l'IQP Microinverters, les symboles de sécurité suivants apparaissent tout au long de ce document pour indiquer les conditions dangereuses et les consignes de sécurité importantes.

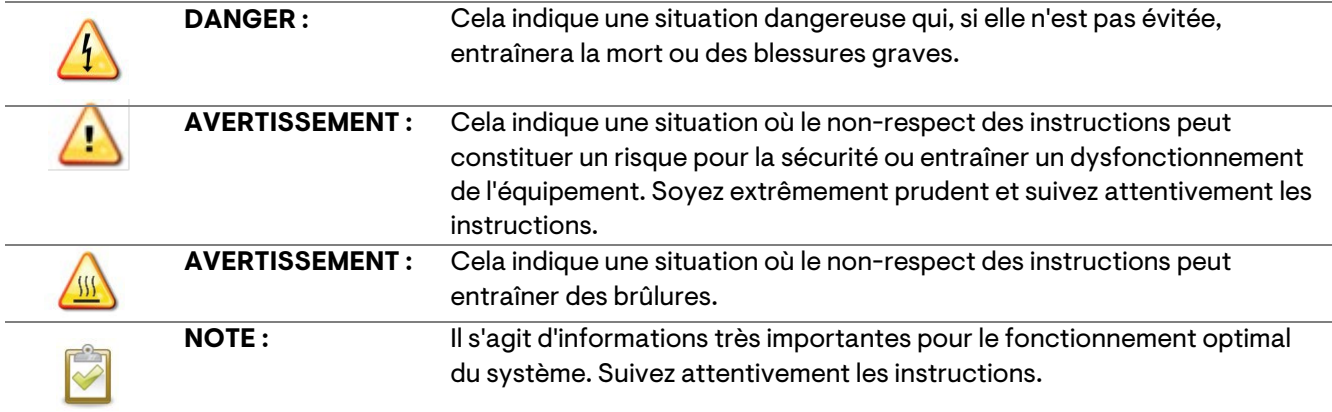

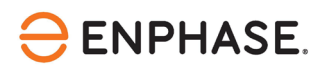

### <span id="page-5-0"></span>**Instructions de sécurité pour les IQ8P Microinverter**

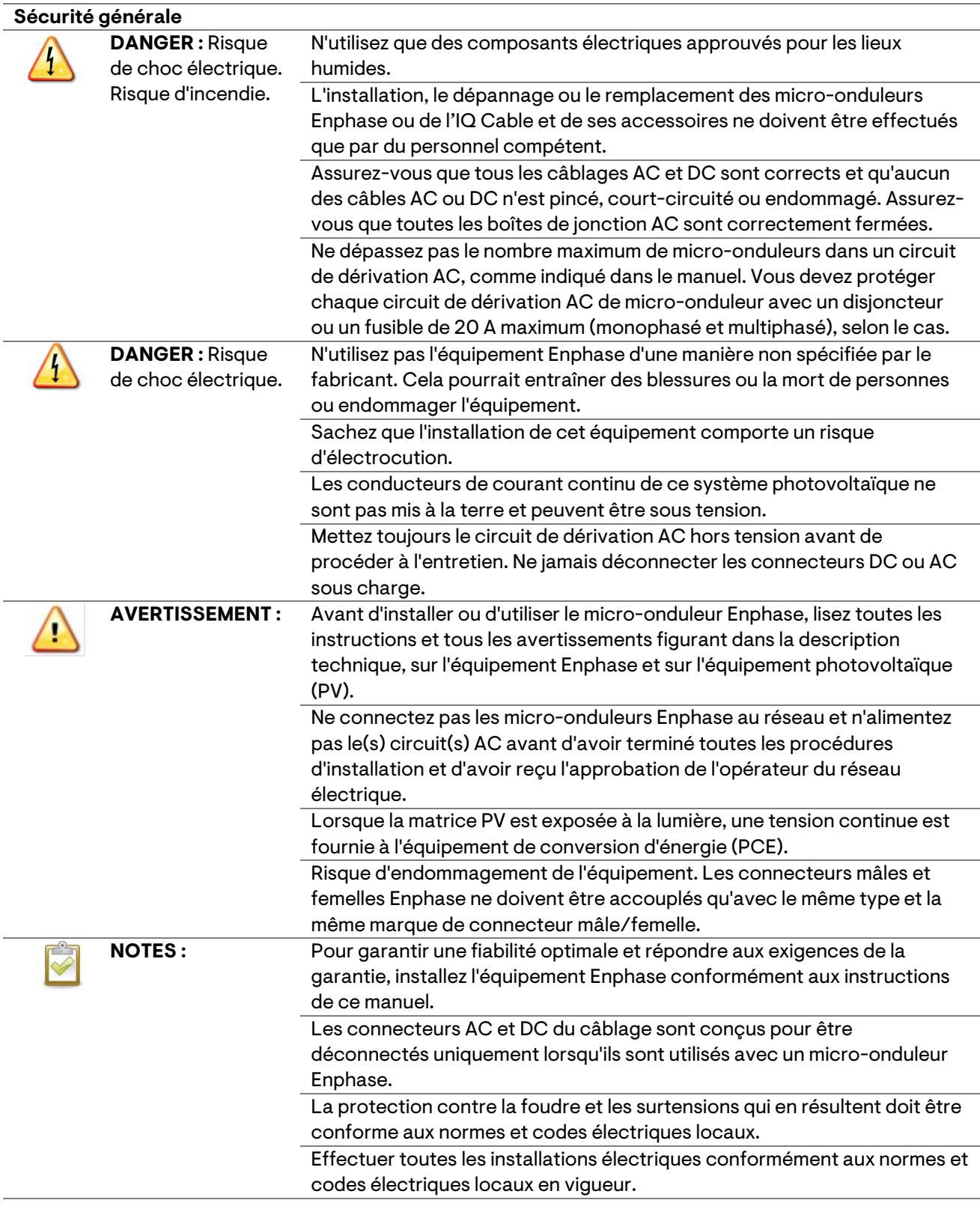

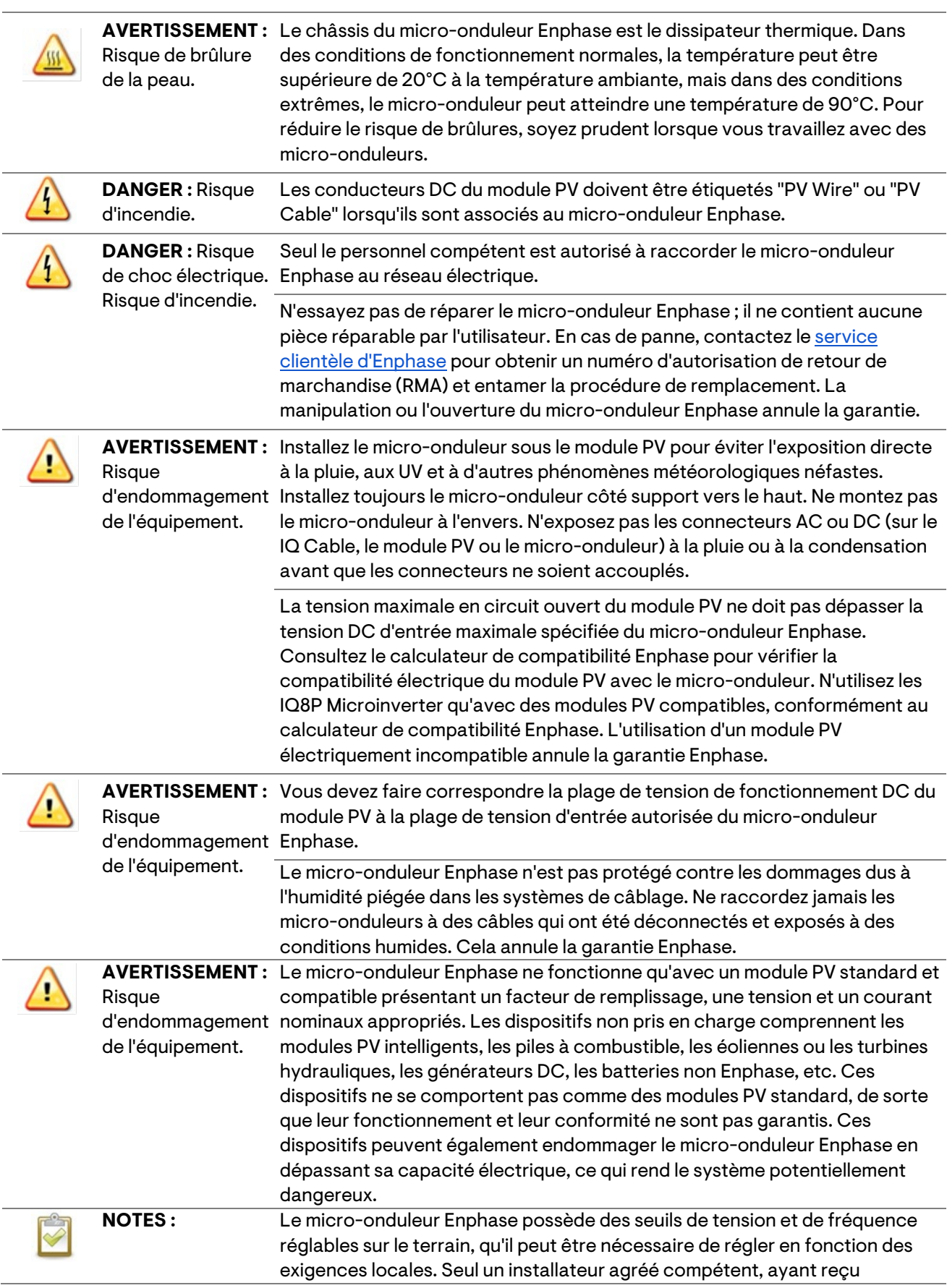

#### **Sécurité des micro-onduleurs**

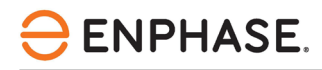

l'autorisation des autorités électriques locales et respectant les exigences de ces dernières, doit procéder à ce réglage.

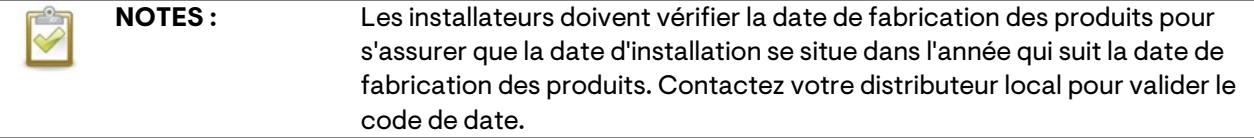

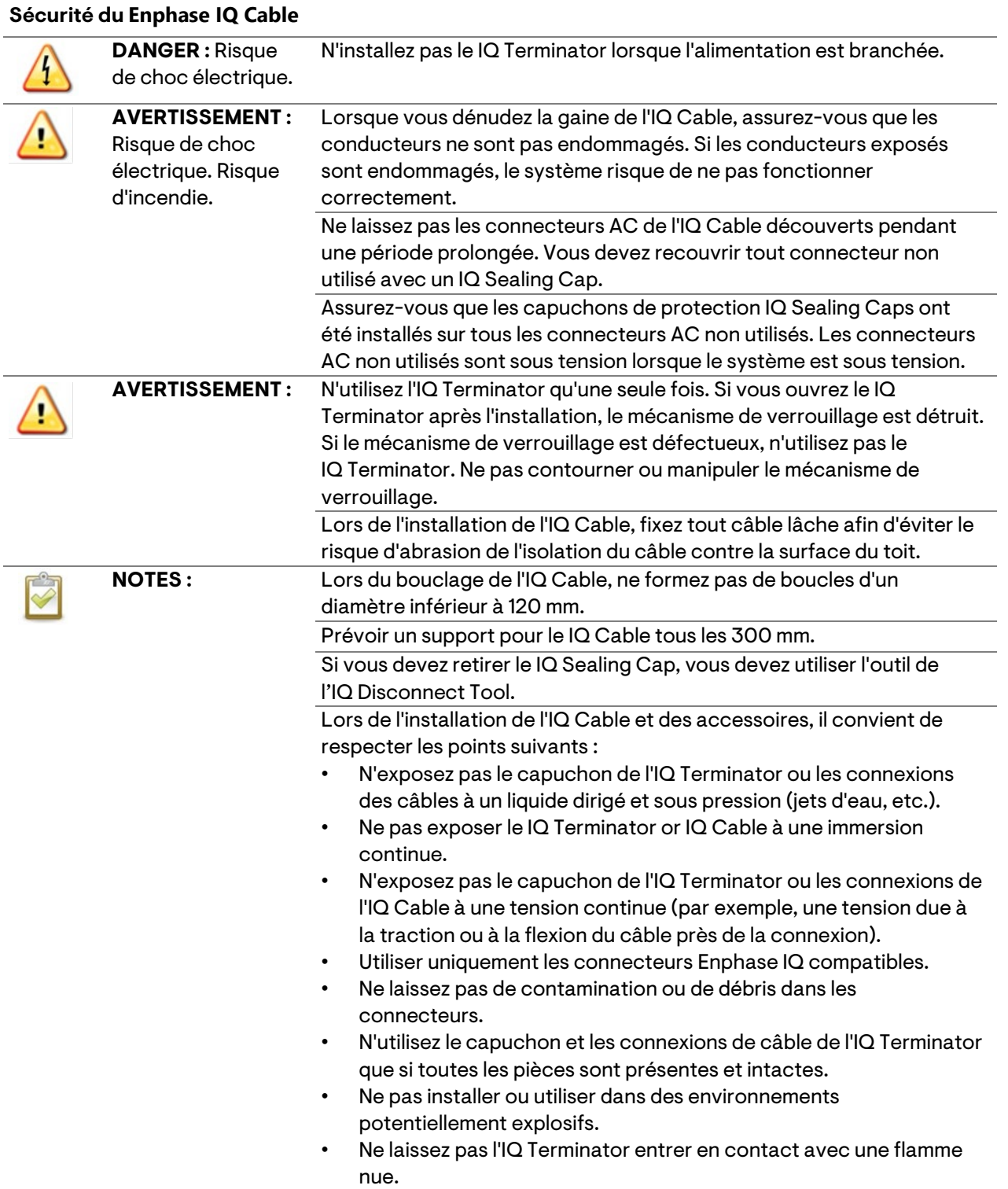

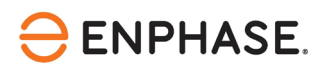

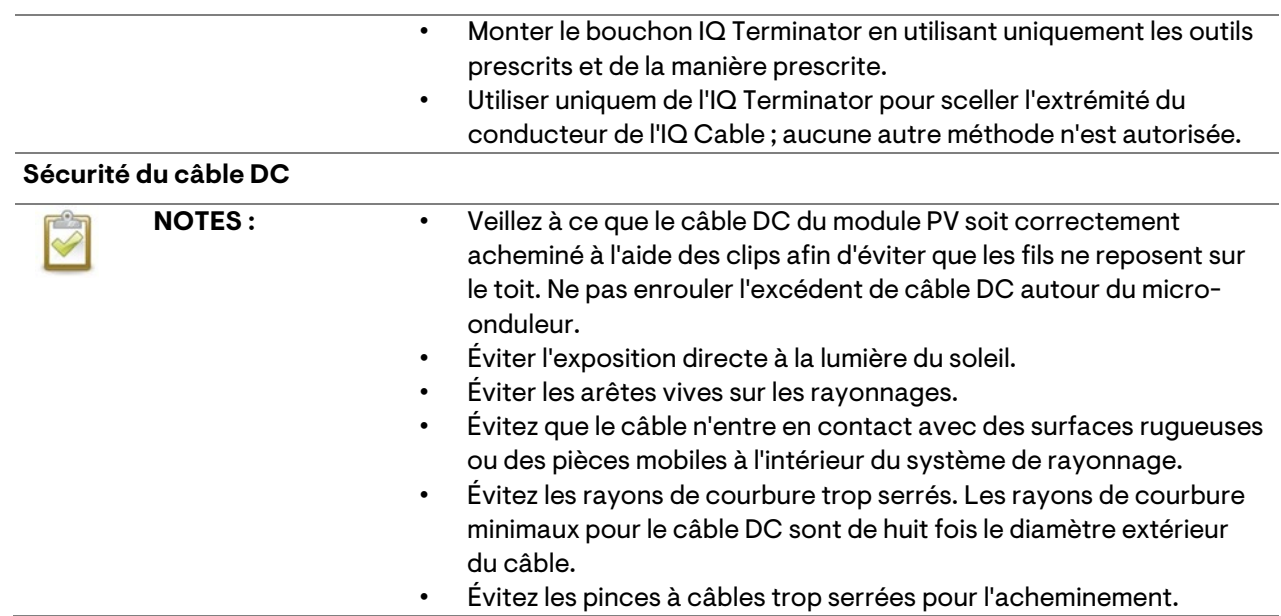

# <span id="page-9-0"></span>Le système Enphase

Le système Enphase comprend

- **IQ8P Microinverter :** Les IQ8P Microinverter, prêts pour le réseau intelligent, convertissent la sortie DC du module PV en courant alternatif conforme au réseau.
- **IQ Gateway :** Une IQ Gateway (modèle ENV-S-EM-230, ENV-S-WM-230 ou ENV-S-WB-230) est nécessaire pour surveiller la production solaire, transmettre un profil de réseau aux micro-onduleurs et assurer le contrôle des micro-onduleurs sur les sites où la limitation de l'exportation de puissance (PEL) et/ou la gestion des déséquilibres de phase (PIM) sont nécessaires grâce à des fonctionnalités de réseau avancées. La IQ Gateway est un dispositif de communication qui fournit un accès réseau au réseau photovoltaïque. La IQ Gateway recueille les données de production et de performance des IQ8P Microinverter sur les lignes électriques AC sur site et transmet les données à Enphase App par le biais d'une connexion à large bande ou cellulaire. La IQ Gateway est capable de surveiller jusqu'à 300 IQ8P Microinverter et jusqu'à 20 IQ Batteries. Pour plus de détails, reportez-vous au [manuel d'installation et d'utilisation de la passerelle Enphase](https://enphase.com/en-gb/installers/resources/documentation/communication)  [IQ.](https://enphase.com/en-gb/installers/resources/documentation/communication)
- **Enphase Installer Portal :** Logiciel de surveillance et de gestion basé sur le web : les installateurs peuvent utiliser le Enphase Installer Portal pour consulter des données de performance détaillées, gérer plusieurs systèmes photovoltaïques et résoudre à distance les problèmes susceptibles d'avoir un impact sur les performances du système. Pour en savoir plus, consultez le sit[e https://enphase.com/fr-fr/installers/apps.](https://enphase.com/fr-fr/installers/apps)
- **Enphase Installer App :** Une application mobile pour les appareils iOS et Android : Elle permet aux installateurs de configurer le système sur place, ce qui élimine le besoin d'un ordinateur portable et améliore l'efficacité de l'installation. Vous pouvez utiliser l'application pour :
	- Connectez-vous à la IQ Gateway via un réseau sans fil pour accélérer la configuration et la vérification du système.
	- $\triangleright$  Visualiser et envover par courrier électronique un rapport de synthèse confirmant la réussite de l'installation.
	- Numérisez les numéros de série des appareils et synchronisez les informations du système avec le Enphase Installer Portal.
- **IQ Battery :** Offre des solutions de stockage d'énergie.
- **IQ Field Wireable Connectors (monophasés : Q-CONN-R-10F et Q-CONN-R-10M ; multiphase : Q-CONN-3P-10M et Q-CONN-3P-10F) :** Effectuer des connexions à partir de n'importe quel IQ Cable.

Ce manuel décrit l'installation et le fonctionnement en toute sécurité des IQ8P Microinverter.

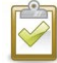

**REMARQUE :** Pour garantir une fiabilité optimale et répondre aux exigences de la garantie, les micro-onduleurs Enphase doivent être installés conformément aux instructions de ce manuel.

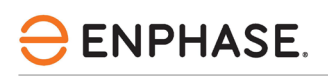

### <span id="page-10-0"></span>**Fonctionnement des Enphase IQ8P Microinverter**

Le micro-onduleur Enphase maximise la production d'énergie en utilisant un algorithme sophistiqué de suivi du point de puissance maximale (MPPT). Chaque micro-onduleur Enphase se connecte individuellement à un module PV de votre réseau. Cette configuration permet à un MPPT individuel de contrôler chaque module PV, ce qui garantit que la puissance maximale disponible de chaque module PV est produite, quelles que soient les performances des autres modules PV de la matrice. Alors qu'un module PV individuel peut être affecté par l'ombrage, l'encrassement, l'orientation ou la nonconcordance des modules PV, chaque micro-onduleur Enphase garantit des performances optimales pour le module PV qui lui est associé.

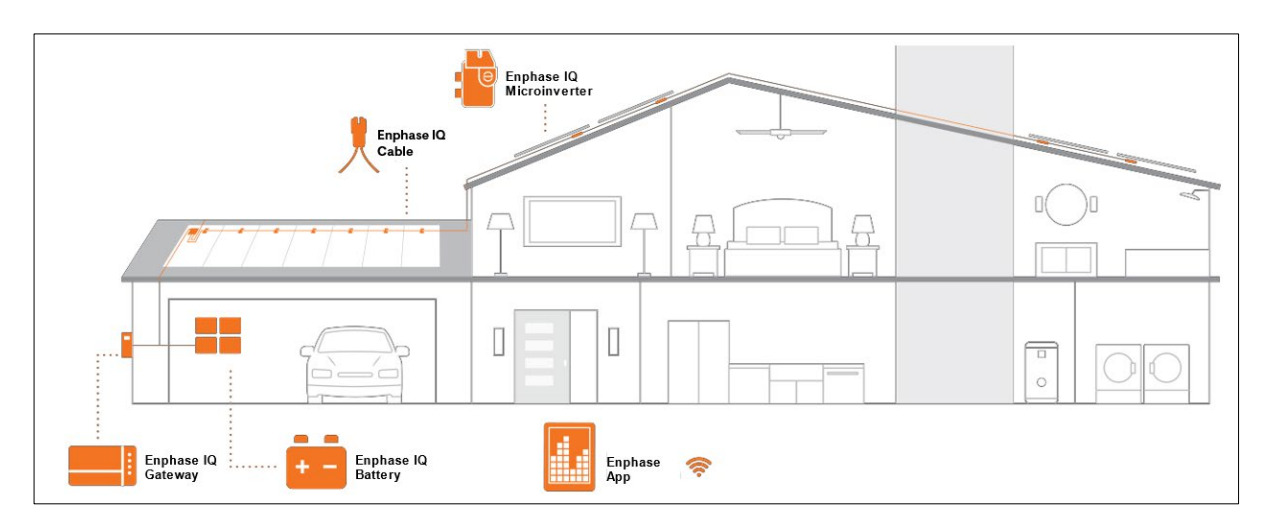

#### <span id="page-10-1"></span>**Surveillance du système**

Une fois que vous avez installé la IQ Gateway et que vous disposez d'une connexion Internet via un routeur à large bande ou un modem, les IQ8P Microinverter commencent automatiquement à envoyer des rapports à la Enphase Installer Platform. La Enphase Installer Platform présente les tendances actuelles et historiques des performances du système et vous informe de l'état du système photovoltaïque.

#### <span id="page-10-2"></span>**Fiabilité optimale**

Les systèmes de micro-onduleurs sont intrinsèquement plus fiables que les onduleurs de chaîne conventionnels. La nature distribuée d'un système de micro-onduleurs garantit qu'il n'y a pas de point de défaillance unique dans le système photovoltaïque. Les micro-onduleurs Enphase sont conçus pour fonctionner à pleine puissance à des températures ambiantes pouvant atteindre 65°C (149°F).

#### <span id="page-10-3"></span>**Facilité de conception**

Les systèmes photovoltaïques utilisant les micro-onduleurs Enphase sont très simples à concevoir et à installer. Vous n'aurez pas besoin d'effectuer des calculs fastidieux de dimensionnement de la chaîne, comme c'est le cas pour les onduleurs de chaîne conventionnels. Vous pouvez installer des modules PV individuels dans n'importe quelle combinaison de quantité, de type, d'âge et d'orientation de modules PV. Chaque micro-onduleur se monte rapidement sur le rack PV, directement sous chaque module PV. Des câbles DC basse tension relient directement le module PV au micro-onduleur situé au même endroit, ce qui élimine le risque d'exposition du personnel à une tension DC dangereusement élevée.

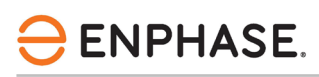

## <span id="page-11-0"></span>Planification de l'installation d'un micro-onduleur

Les IQ8P Microinverter prennent en charge les modules PV avec une configuration de 60-cellules/120 demi-cellules, 66-cellules/132-demi-cellules, 72-cellules/144-demi-cellules, 78-cellules/156-demicellules. Aucun rapport DC/AC ni aucune puissance d'entrée maximale ne sont imposés. Les modules peuvent être appariés si la tension d'entrée maximale n'est pas dépassée et si le courant d'entrée maximal de l'onduleur aux températures les plus basses et les plus élevées est respecté. Voir le calculateur de compatibilité à l'adress[e https://enphase.com/fr-fr/installers/microinverters/calculator.](https://enphase.com/fr-fr/installers/microinverters/calculator)

Les IQ8P Microinverter s'installent rapidement et facilement. Le boîtier du micro-onduleur est conçu pour être installé à l'extérieur et est conforme à la norme d'étanchéité IP67.

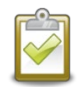

**Définition de l'indice IP67 :** Utilisation à l'intérieur ou à l'extérieur principalement pour fournir un degré de protection contre l'eau dirigée par un tuyau, l'entrée d'eau lors d'une immersion temporaire occasionnelle à une profondeur limitée, et les dommages causés par la formation de glace externe.

Le IQ Cable est disponible avec des options d'espacement des connecteurs pour s'adapter à l'installation de modules PV en orientation portrait ou paysage. Pour plus d'informations sur la commande de l'IQ Cable, voir [Options de l'IQ Cable.](#page-29-0)

### <span id="page-11-1"></span>**Compatibilité**

Les IQ8P Microinverter sont électriquement compatibles avec les modules PV énumérés dans le tableau suivant. Pour les spécifications, voi[r Données techniques.](#page-30-0) Vous pouvez consulter le calculateur de compatibilité Enphase à l'adresse suivante [https://enphase.com/fr-](https://enphase.com/fr-fr/installers/microinverters/calculator)

[fr/installers/microinverters/calculator](https://enphase.com/fr-fr/installers/microinverters/calculator) pour vérifier la compatibilité électrique des modules PV. Pour garantir la compatibilité mécanique, les connecteurs mâle et femelle du micro-onduleur ne doivent être accouplés qu'avec des connecteurs mâle et femelle de type et de marque identiques.

**IMPORTANT :** Les IQ8P Microinverter comportent des connecteurs AC et DC intégrés dans la cloison. Le port AC se connecte au IQ Cable ou au connecteur filaire de terrain Enphase. Le port DC a été évalué par le TUV pour sa compatibilité avec les connecteurs MC4 fabriqués par Stäubli, dont les modèles de coupleurs de câbles sont "PV-KST4/...-UR, PV-KBT4/...-UR, PV-KBT4-EVO2/...-UR, et PV-KST4-EVO2/...- UR". Le port DC de l'onduleur doit être associé à des connecteurs MC4 fabriqués par Stäubli.

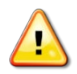

**AVERTISSEMENT** : Risque d'incendie. Les conducteurs DC du module PV doivent être étiquetés "PV Wire" ou "PV Cable" lorsqu'ils sont associés au micro-onduleur Enphase.

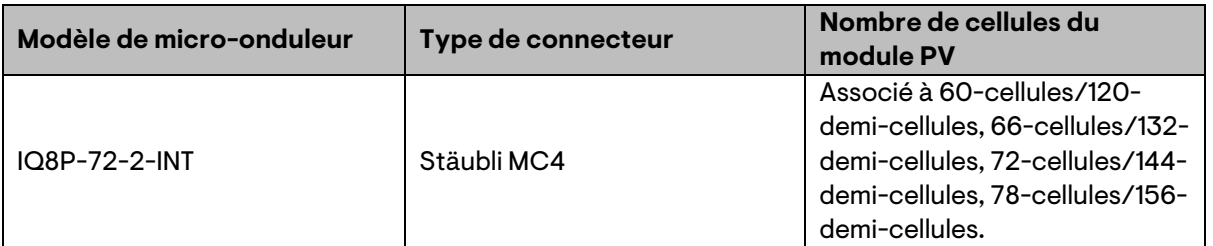

**REMARQUE :** Certains micro-onduleurs Enphase ne commenceront pas à exporter de l'énergie tant que la IQ Gateway ne sera pas installée et n'aura pas détecté tous les microonduleurs du site. En outre, le profil du réseau doit être configuré et la IQ Gateway doit avoir propagé ces paramètres aux micro-onduleurs. Pour obtenir des instructions sur cette procédure, reportez-vous au manuel d'installation et d'utilisation de l'IQ Gateway à l'adress[e https://enphase.com/fr-fr/installers/resources/documentation.](https://enphase.com/fr-fr/installers/resources/documentation)

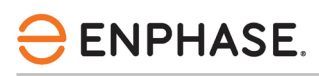

### <span id="page-12-0"></span>**Considérations relatives à la mise à la terre**

Le micro-onduleur a une classe II à double isolation, qui comprend une protection contre les défauts à la terre (GFP). Pour prendre en charge la protection contre les défauts à la terre, n'utilisez que des modules PV équipés de câbles DC étiquetés fil PV ou câble PV. Se référer aux normes et codes électriques locaux pour les exigences de mise à la terre de la matrice PV et du rack.

### <span id="page-12-1"></span>**Capacité du circuit de dérivation**

Planifiez vos circuits de dérivation AC de manière à respecter les limites suivantes en ce qui concerne le nombre maximum de micro-onduleurs par circuit de dérivation.

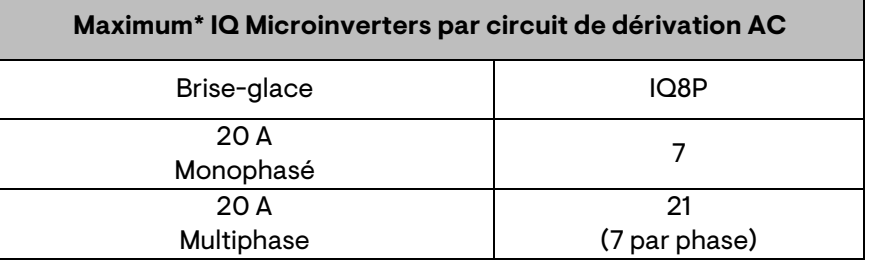

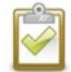

**REMARQUE** : \* Reportez-vous aux réglementations locales pour le dimensionnement du dispositif de protection contre les surintensités (OCPD) et pour définir le nombre de microonduleurs par branche dans votre région.

#### <span id="page-12-2"></span>**Exigences en matière de réseau électrique**

Les IQ8P Microinverter fonctionnent avec des connexions au réseau monophasées ou multiphasées. Mesurez les tensions de ligne AC au point de connexion pour confirmer qu'elles se situent dans les plages indiquées :

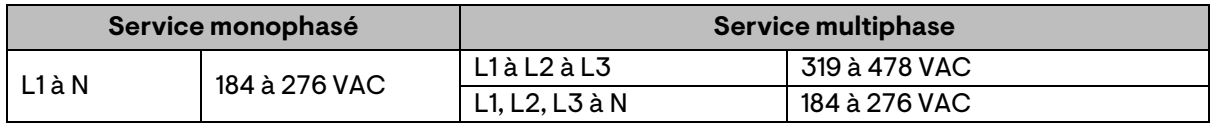

### <span id="page-12-3"></span>**Longueur des conducteurs et élévation de la tension**

Lors de la planification du système, vous devez sélectionner la taille appropriée du conducteur AC afin de minimiser l'élévation de la tension. Sélectionnez la taille de conducteur appropriée en fonction de la distance entre la jonction avec le circuit de dérivation AC du micro-onduleur et le disjoncteur du panneau électrique. Enphase recommande une élévation de tension totale inférieure à 2% pour les sections allant du circuit de dérivation AC du micro-onduleur au disjoncteur du panneau électrique.

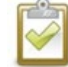

**Meilleure pratique** : Centrer le circuit de dérivation pour minimiser l'augmentation de tension dans une dérivation entièrement peuplée. Cette pratique réduit considérablement l'augmentation de tension par rapport à une dérivation alimentée en bout de ligne. Pour centrer une dérivation, divisez le circuit en deux sous-dérivations protégées par un seul OCPD.

### <span id="page-12-4"></span>**Suppression de la foudre et des surtensions**

Les micro-onduleurs Enphase sont dotés d'une protection intégrale contre les surtensions, supérieure à celle de la plupart des onduleurs conventionnels. Toutefois, si la surtension est suffisamment puissante, la protection intégrée au micro-onduleur peut être dépassée et l'équipement peut être endommagé. C'est pourquoi Enphase vous recommande de protéger votre système à l'aide d'un dispositif de suppression de la foudre et/ou des surtensions. En plus de disposer d'un certain niveau de suppression des surtensions, il est également important d'avoir une assurance qui protège contre la foudre et les surtensions électriques.

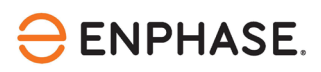

**NOTE** : La protection contre la foudre et les surtensions qui en résultent doit être conforme aux normes et codes électriques locaux.

### <span id="page-13-0"></span>**Étiquetage**

Une étiquette sur le tableau de distribution des locaux où le générateur embarqué est connecté, comme indiqué dans la figure ci-dessous, ou un avertissement similaire. Les points de déconnexion de toutes les alimentations doivent être indiqués.

L'étiquette doit être permanente et comporter des lettres d'une hauteur d'au moins 8 mm. L'étiquette doit être conforme aux exigences de la norme SABS 1186-1.

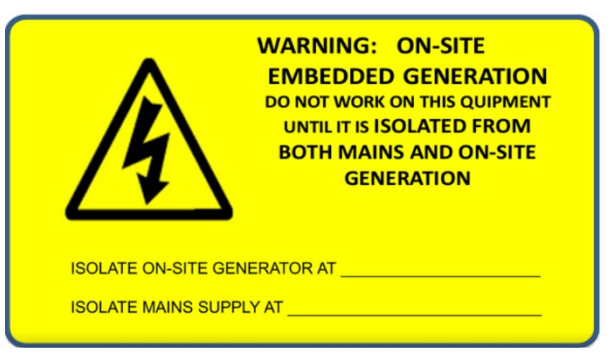

*Exemple d'étiquetage (d'autres points d'isolation seront ajoutés si nécessaire)*

### <span id="page-13-1"></span>Pièces et outils nécessaires

Outre les micro-onduleurs, les modules photovoltaïques et les rayonnages, vous aurez besoin des éléments suivants :

### <span id="page-13-2"></span>**Équipement Enphase**

- **IQ Gateway** : Nécessaire pour contrôler la production. Pour plus d'informations sur l'installation, reportez-vous au *manuel d'installation et d'exploitation de la IQ Gateway*.
- **Enphase Installer App**: Téléchargez l' Enphase Installer App, ouvrez-la et connectez-vous à votre compte Enphase. Utilisez-la ultérieurement pour scanner les numéros de série des micro-onduleurs et vous connecter à l'IQ Gateway pour suivre la

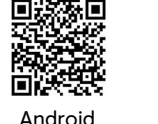

progression de l'installation du système. Pour télécharger l'application, rendez-vous sur <https://enphase.com/fr-fr/installers/apps> ou scannez le code QR à droite.

• **IQ Relay** : monophasé (Q-RELAY-1P-INT) ou IQ Relay, multiphasé (Q-RELAY-3P-INT). Pour la région Italie, utiliser IQ Relay (Q-RELAY-2-3P-ITA) pour les applications monophasées et multiphasées.

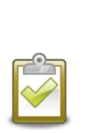

 **REMARQUE** : Le IQ Relay multiphase fournit également un couplage de phase pour permettre aux micro-onduleurs sur toutes les phases de communiquer avec la IQ Gateway. Utilisez un coupleur de phase Legrand (LPC-01) pour un système multiphasé 0pour le couplage de phase si le IQ Relay n'est pas installé dans le système multiphasé.

- **Attaches ou serre-câbles** (ET-CLIP-100 fonctionne avec les IQ Cable monophasés et multiphasés)
- **IQ Sealing Cap** (Q-SEAL-10) : pour tous les connecteurs non utilisés de l'IQ Cable.
- **IQ Terminator** (Q-TERM-R-10 pour monophasé ou Q-TERM-3P-10 pour multiphasé) : Un pour chaque extrémité de segment de câble AC ; en général, deux sont nécessaires par circuit de dérivation.
- **IQ Disconnect Tool** (Q-DISC-10)
- **IQ Field Wireable Connectors** (mâles et femelles : monophasés ; Q-CONN-R-10M et Q-CONN-R-10F ; multiphasés : Q-CONN-3P-10M et Q-CONN-3P-10F)
- **IQ Cable** :

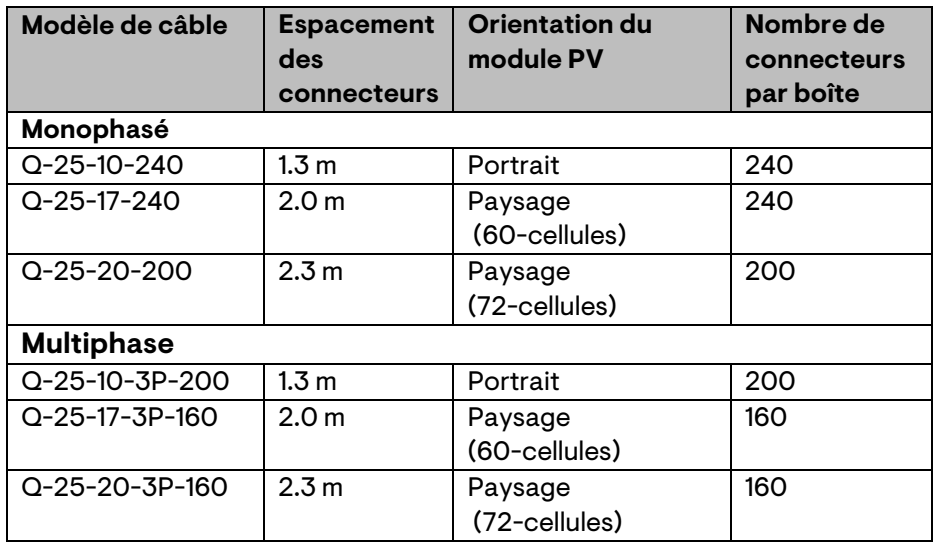

• **IQ Raw Cable** (Q-25-RAW-300 pour monophasé, Q-25-RAW-3P-300 pour multiphasé) : Longueur 300 mètres. Câble brut sans connecteur (en option).

#### <span id="page-14-0"></span>**Autres articles**

- Boîte de jonction AC
- Tournevis pour bornes
- Pince coupante, multimètre
- Clé dynamométrique, douilles et clés pour le matériel de montage
- Type de RCD recommandé et taille minimale du système

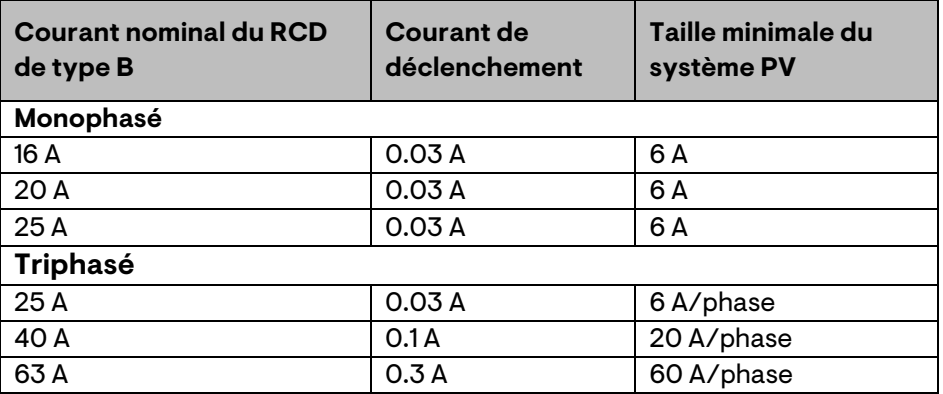

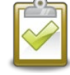

**REMARQUE** : les systèmes de plus de 30 kVA nécessitent un dispositif de déconnexion central préapprouvé.

# **ENPHASE.**

## <span id="page-15-0"></span>Installation de micro-onduleurs Enphase

L'installation des IQ8P Microinverter comporte plusieurs étapes clés. Chacune des étapes énumérées ici est détaillée dans les pages suivantes.

- **Étape 1** : Positionnement de l'IQ Cable
- **Étape 2 :** Positionnement de la boîte de jonction
- **Étape 3** : Montage des micro-onduleurs
- **Étape 4** : Créer une carte d'installation
- **Étape 5** : Gestion du câblage
- **Étape 6** : Connecter les micro-onduleurs
- **Étape 7** : Terminer l'extrémité non utilisée de l'IQ Cable
- **Étape 8** : Terminer l'installation de la boîte de jonction
- **Étape 9** : Connexion des modules PV
- **Étape 10** : Mettre le système sous tension

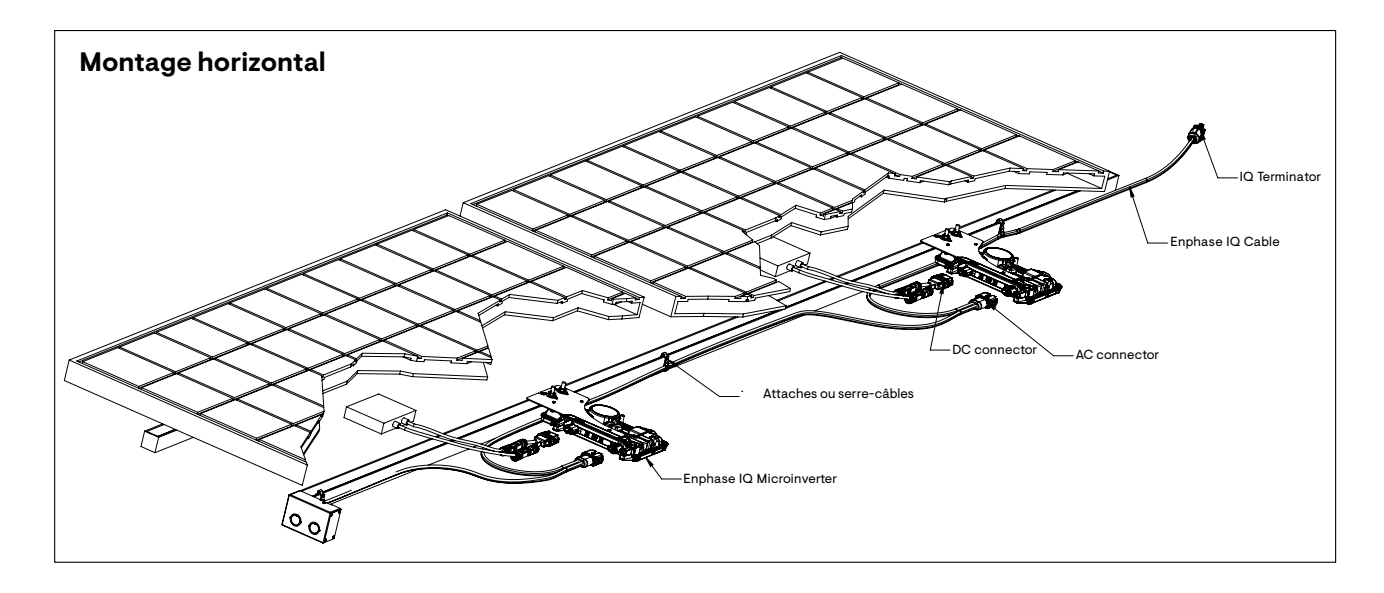

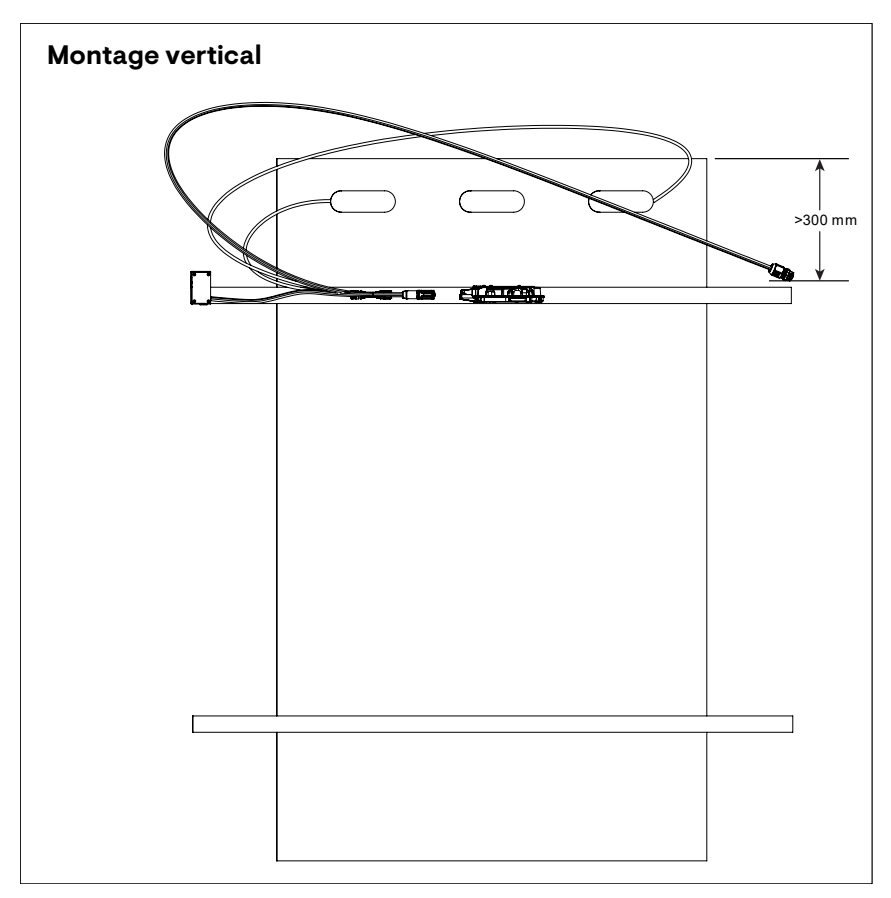

### <span id="page-16-0"></span>**Étape 1 : Positionnement de l'IQ Cable**

- A. Planifier chaque section de câble pour permettre aux connecteurs de l'IQ Cable de s'aligner avec chaque module PV. Prévoir une longueur supplémentaire pour le mou, les virages du câble et les obstructions.
- B. Marquer les centres approximatifs de chaque module PV sur le support PV.
- C. Disposer le câblage le long du rayonnage installé pour le circuit de dérivation AC.
- D. Coupez chaque section de câble en fonction des besoins prévus.

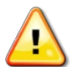

**AVERTISSEMENT** : Lors de la transition entre les rangées, fixez le câble au rail pour éviter d'endommager le câble ou le connecteur. Ne mettez pas le connecteur du micro-onduleur sous tension.

### <span id="page-16-1"></span>**Étape 2 : Positionnement de la boîte de jonction**

A. Vérifier que la tension alternative sur le site se situe dans la fourchette.

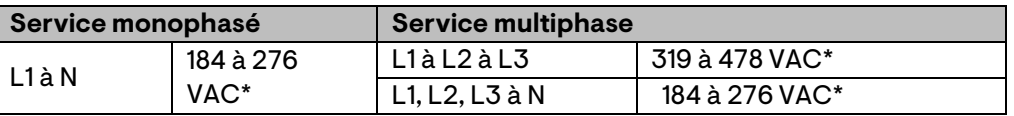

\*La plage de tension nominale peut être étendue au-delà de la tension nominale si l'opérateur du réseau électrique l'exige.

- B. Installer une boîte de jonction/un isolateur AC à un endroit approprié.
- C. Fournir une connexion AC entre la boîte de jonction/l'isolateur AC et le réseau électrique en utilisant l'équipement et les pratiques conformes aux normes et codes électriques locaux.
- D. Pour les installations multiphasées, vérifiez que les codes de couleur du câblage IQ Cable sont correctement terminés : L1-Marron, L2-Noir, L3-Gris, N-Bleu.

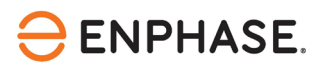

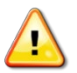

**AVERTISSEMENT** : Le conducteur bleu de l'IQ Cable ne doit être utilisé que pour la connexion du neutre. Une terminaison incorrecte peut endommager irrémédiablement les micro-onduleurs connectés.

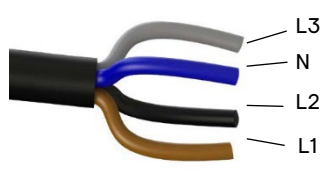

### <span id="page-17-0"></span>**Étape 3 : Montage des micro-onduleurs**

- A. Les micro-onduleurs doivent être montés sous les modules, soit avec le support horizontal vers le haut, soit avec une orientation verticale par rapport au module, et doivent être protégés de l'exposition directe à la pluie, aux UV et à d'autres phénomènes météorologiques néfastes. Se référer à l'image ci-dessous pour les exigences de dégagement lors d'un montage vertical.
	- Placez toujours le micro-onduleur sous le module PV, à l'abri de l'exposition directe à la pluie, au soleil et à d'autres phénomènes météorologiques néfastes. Laissez un minimum de 19 mm (3/4") entre le toit et le micro-onduleur. Laissez également 13 mm entre l'arrière du module PV et le haut du micro-onduleur.
	- En cas de montage vertical, maintenez également un espace d'au moins 300 mm par rapport aux bords du module photovoltaïque afin de protéger le micro-onduleur de l'exposition directe à la pluie, aux UV et à d'autres phénomènes météorologiques néfastes.

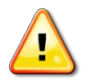

**AVERTISSEMENT** : Installez le micro-onduleur sous le module PV pour éviter l'exposition directe à la pluie, aux UV et à d'autres phénomènes météorologiques néfastes. Ne montez pas le micro-onduleur à l'envers.

- B. Serrez les fixations du micro-onduleur comme suit. Ne pas trop serrer.
	- 6 mm matériel de montage : 5 N m
	- 8 mm matériel de montage : 9 N m
	- En cas d'utilisation de matériel de montage provenant d'un fabricant tiers, utiliser la valeur de couple recommandée par le fabricant.

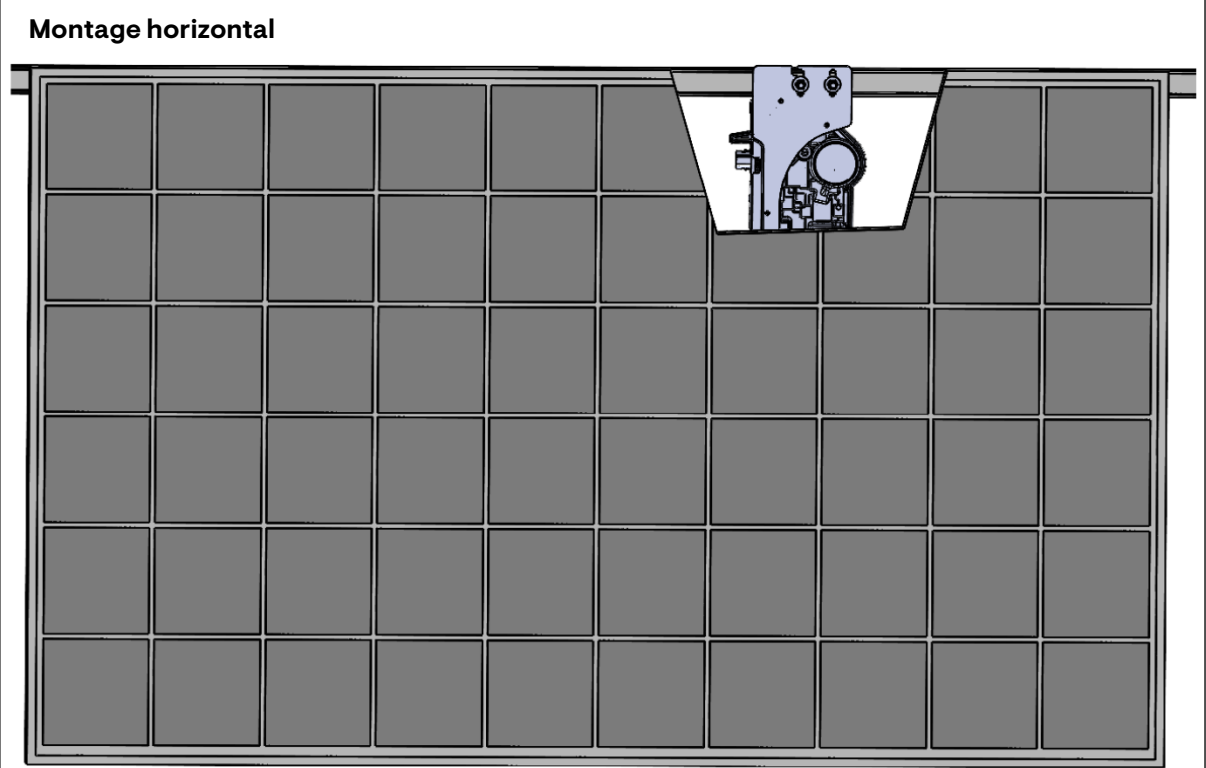

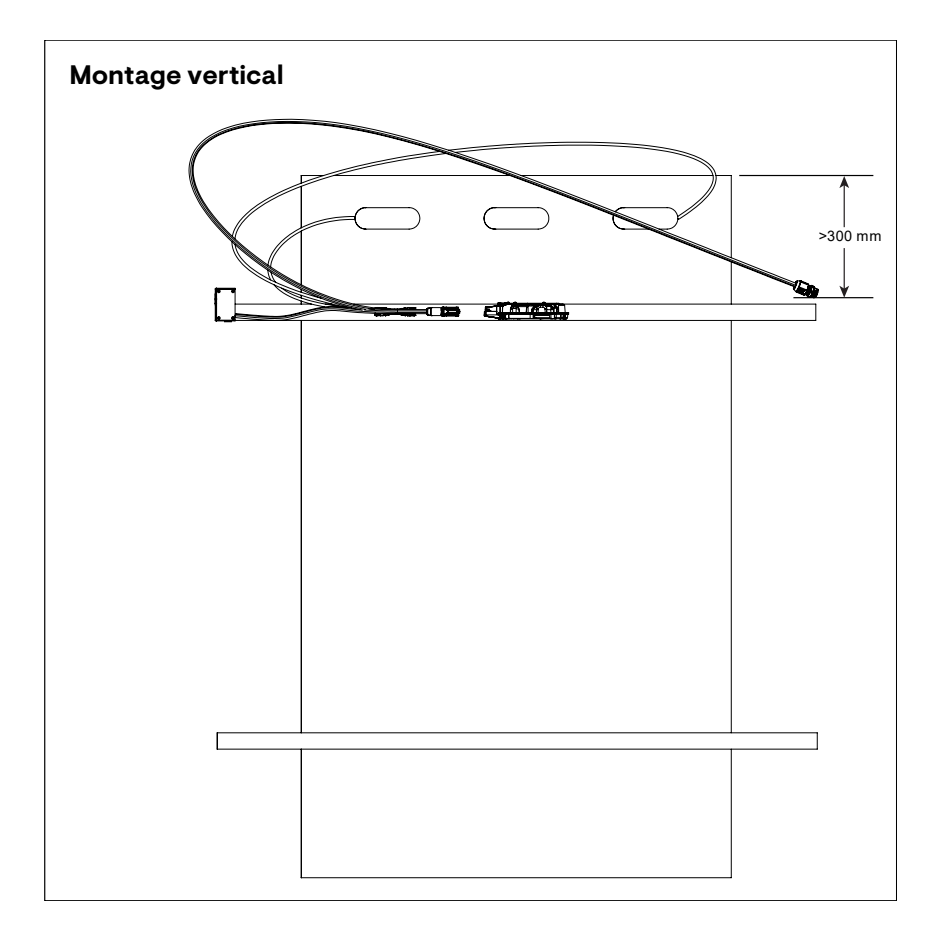

# **ENPHASE.**

## <span id="page-19-0"></span>**Étape 4 : Créer une carte d'installation**

Le plan d'installation Enphase est un diagramme de l'emplacement physique de chaque microonduleur de votre panneau photovoltaïque. Copiez ou utilisez l[e plan d'installation Enphase](#page-35-0) pour enregistrer l'emplacement des micro-onduleurs pour le système ou fournissez votre plan si vous avez besoin d'un plan d'installation plus grand ou plus complexe.

Chaque micro-onduleur Enphase, IQ Gateway et IQ Battery possède une étiquette de numéro de série amovible. Créez le plan d'installation en décollant les étiquettes de numéro de série des

plaques de montage des micro-onduleurs et en plaçant les étiquettes sur le plan. Vous devez également placer l'étiquette de numéro de série de l'IQ Gateway et de l'IQ Battery sur le plan.

Les numéros de série de l'IQ Gateway et de l'IQ Battery sont sur le plan après l'installation.

Après avoir créé le plan d'installation, utilisez l'Enphase Installer App.

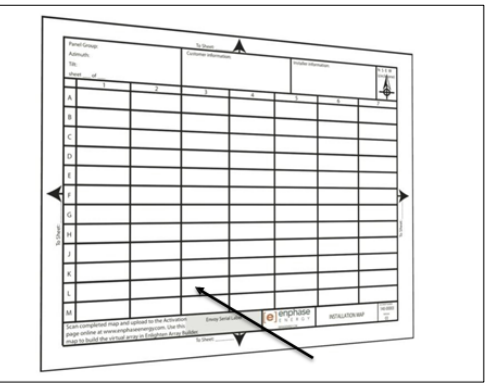

pour enregistrer les numéros de série et configurer le système.

Apposer les étiquettes de

Pour plus d'informations, reportez-vous à la section "Détecter les micro-onduleurs" dans les rubriques d'aide de l'Enphase Installer App.

- A. Décollez l'étiquette amovible du numéro de série de chaque micro-onduleur et collez-la à l'emplacement correspondant sur le plan d'installation papier.
- B. Décollez l'étiquette de la IQ Gateway et de toute IQ Battery (si installée) et collez-la sur la carte d'installation.
- C. Conservez toujours une copie du plan d'installation.

### <span id="page-19-1"></span>**Étape 5 : Gestion du câblage**

A. Utilisez des colliers de serrage ou des attaches pour fixer le câble au rayonnage. Le IQ Cable doit être soutenu au moins tous les 300 mm.

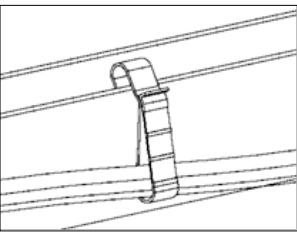

**Clip de câble**

B. Placer les câbles excédentaires en boucles de manière à ce qu'ils n'entrent pas en contact avec le toit. Ne pas former de boucles d'un diamètre inférieur à 120 mm.

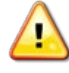

**AVERTISSEMENT :** Recouvrez l'excédent de l'IQ Cable pour éviter le risque d'abrasion de l'isolation du câble contre la surface du toit.

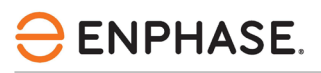

### <span id="page-20-0"></span>**Étape 6 : Connecter les micro-onduleurs**

- A. Connectez le IQ Cable au micro-onduleur. Écoutez le déclic lorsque les connecteurs s'enclenchent.
- B. Sceller tout connecteur inutilisé de l'IQ Cable avec le IQ Sealing Cap. Un clic se fait entendre lorsque les capuchons s'enclenchent.

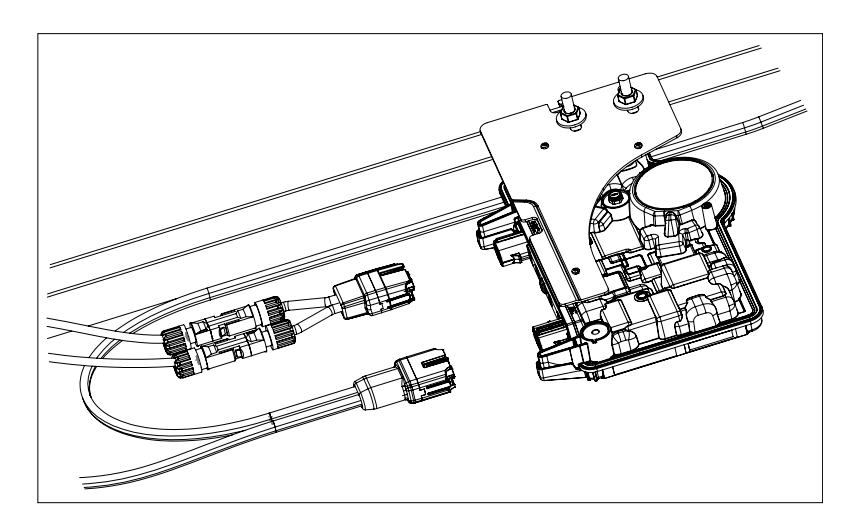

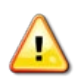

**AVERTISSEMENT :** Risque de choc électrique. Risque d'incendie. Installer des IQ Sealing Cap sur tous les connecteurs AC non utilisés, car ces connecteurs sont sous tension lorsque le système est sous tension. Les IQ Sealing Caps sont nécessaires pour la protection contre la pénétration de l'humidité.

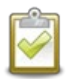

**REMARQUE** : Si vous devez retirer un IQ Sealing Caps, vous devez utiliser l'outil de IQ Disconnect Tool.

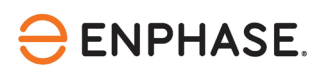

### <span id="page-21-0"></span>**Étape 7 : Terminer l'extrémité non utilisée de l'IQ Cable**

Terminer l'extrémité non utilisée du Enphase IQ Cable comme suit :

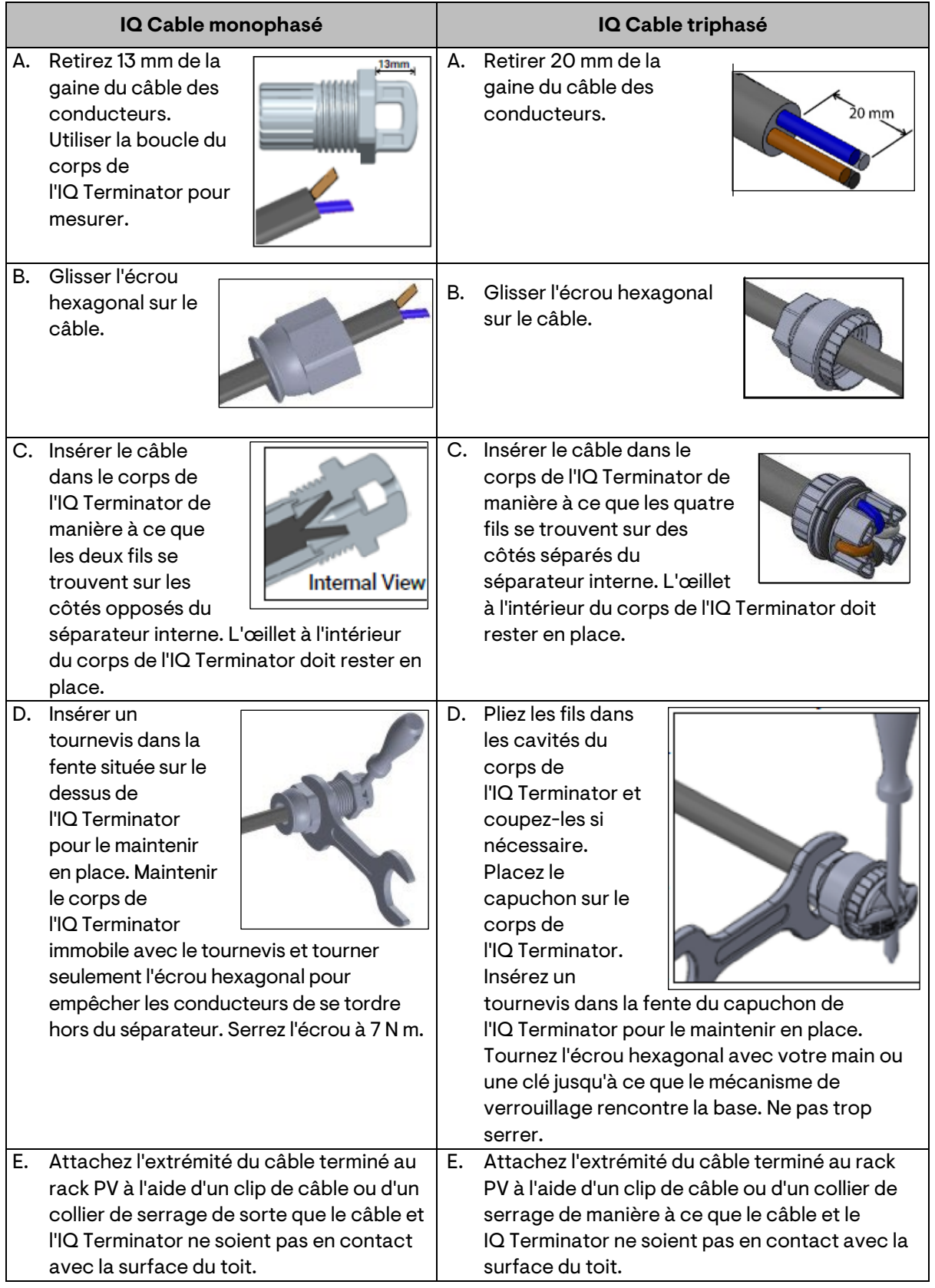

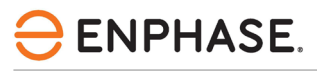

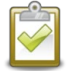

**REMARQUE :** Ne tourner que l'écrou hexagonal pour éviter que les conducteurs ne se tordent hors du séparateur.

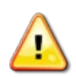

**AVERTISSEMENT** : Le IQ Terminator ne peut pas être réutilisé. Si vous dévissez l'écrou, vous devez jeter le IQ Terminator.

### <span id="page-22-0"></span>**Étape 8 : Terminer l'installation de la boîte de jonction**

- A. Connecter le IQ Cable à la boîte de jonction.
- B. Pour plus d'informations, reportez-vous à [l'exemple de schéma de câblage.](#page-36-0) Les couleurs des conducteurs sont indiquées ci-dessous :

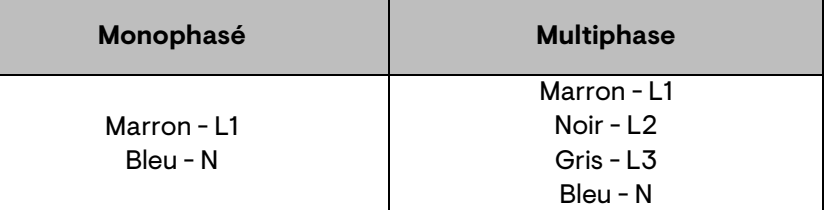

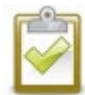

**REMARQUE :** Le IQ Cable multiphasé fait tourner en interne L1, L2 et L3 pour fournir un courant alternatif équilibré de 400 VAC (multiphasé), ce qui permet d'alterner les phases entre les micro-onduleurs.

**REMARQUE :** Réduire au minimum le nombre de connecteurs de l'IQ Cable inutilisés avec les systèmes multiphasés. Lorsque des connecteurs de câble ne sont pas utilisés sur un système multiphasé, cela crée un déséquilibre de phase sur le circuit de dérivation. Si plusieurs connecteurs de câble sont sautés sur plusieurs circuits de dérivation, le déséquilibre se multiplie.

### <span id="page-22-1"></span>**Étape 9 : Connexion des modules PV**

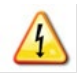

**AVERTISSEMENT** : Risque d'électrocution. Les conducteurs DC de ce système photovoltaïque ne sont pas mis à la terre et sont sous tension lorsque les modules PV sont exposés à la lumière du soleil.

- A. Connecter les fils DC de chaque module PV aux connecteurs d'entrée DC du micro-onduleur correspondant.
- B. Vérifiez la LED sur le côté connecteur du micro-onduleur. La LED clignote en vert six fois lorsque l'alimentation en courant continu est appliquée.
- C. Monter les modules PV au-dessus des micro-onduleurs.

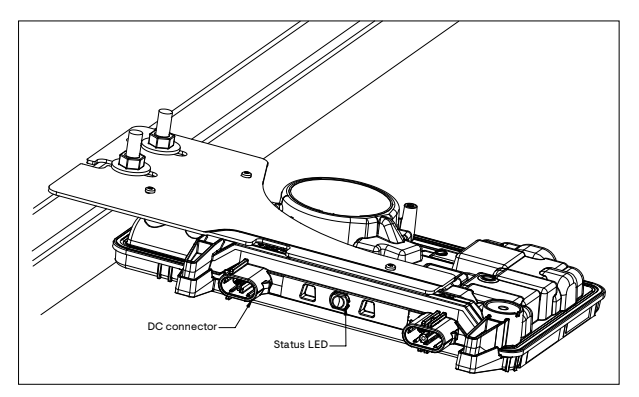

### <span id="page-22-2"></span>**Étape 10 : Mettre le système sous tension**

A. Mettez en marche la déconnexion ou le disjoncteur AC du circuit de dérivation.

- B. Mettez en marche le disjoncteur ou l'interrupteur du réseau principal. Votre système commence à produire de l'électricité après un temps d'attente de six minutes.
- C. Vérifiez la LED sur le côté connecteur du micro-onduleur :

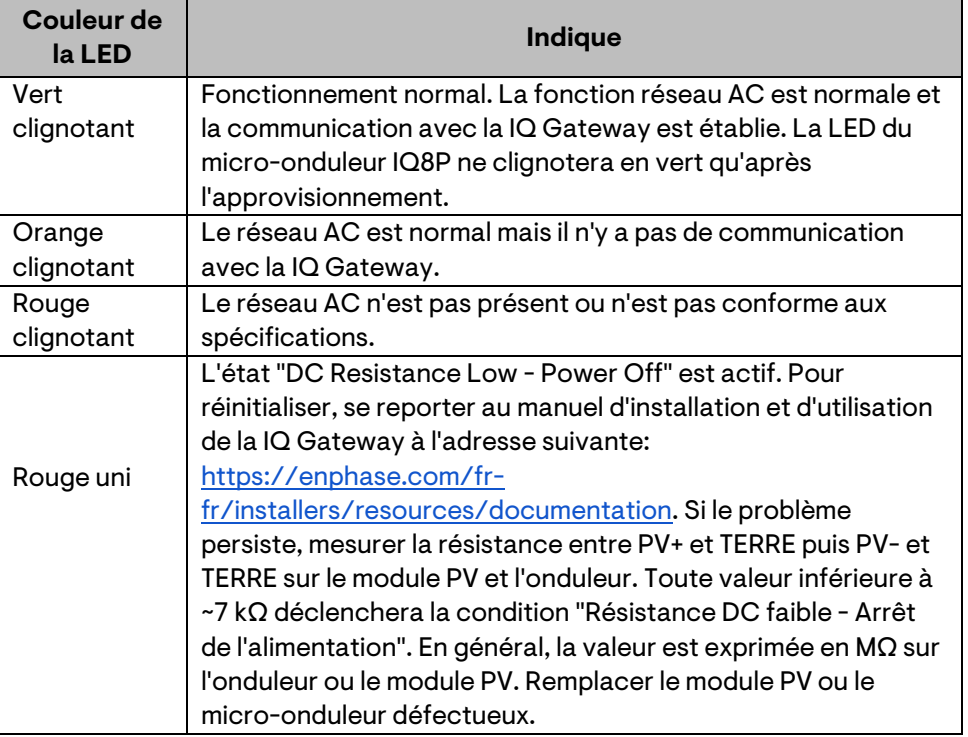

### <span id="page-23-0"></span>**Mise en place et activation de la surveillance**

Reportez-vous au *Guide d'installation rapide de la IQ Gateway* pour installer la passerelle et configurer les fonctions de surveillance du système et de gestion du réseau. Ce guide vous guide à travers les étapes suivantes :

- Connexion de la passerelle
- Dispositifs de détection
- Connexion à la Enphase Installer Platform
- Enregistrement du système
- Construction du tableau virtuel

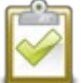

**REMARQUE :** Lorsque l'opérateur du réseau électrique exige un profil de réseau différent de celui défini sur le micro-onduleur, vous devez sélectionner un profil de réseau approprié pour votre installation. Vous pouvez définir le profil de réseau via la Enphase Installer Platform, lors de l'enregistrement du système, ou via Enphase Installer App à tout moment. Vous devez disposer d'une IQ Gateway pour définir ou modifier le profil de réseau. Pour plus d'informations sur la définition ou la modification du profil de réseau, reportez-vous au manuel d'installation et d'utilisation de l'IQ Gateway à l'adress[e https://enphase.com/fr-fr/installers/resources/documentation.](https://enphase.com/fr-fr/installers/resources/documentation)

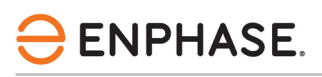

# <span id="page-24-0"></span>Dépannage

Respectez toutes les mesures de sécurité décrites dans ce manuel. Le personnel compétent peut utiliser les étapes de dépannage suivantes si le système PV ne fonctionne pas correctement.

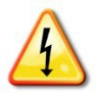

**AVERTISSEMENT** : Risque d'électrocution. N'essayez pas de réparer le micro-onduleur Enphase ; il ne contient aucune pièce réparable par l'utilisateur. En cas de panne, contactez le service clientèle d'Enphase pour obtenir un numéro RMA et lancer la procédure de remplacement.

### <span id="page-24-1"></span>**Indications des DEL d'état et signalement des erreurs**

La section suivante décrit les indications des DEL.

### <span id="page-24-2"></span>**Fonctionnement de la LED**

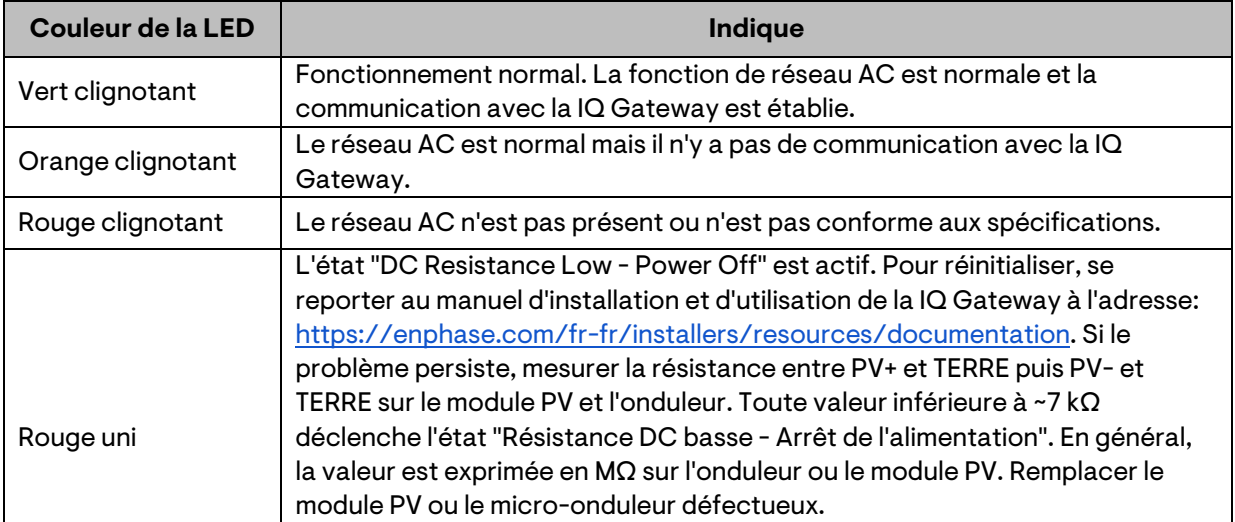

La LED d'état de chaque micro-onduleur s'allume en vert environ six secondes après l'application du courant continu. Elle reste allumée pendant deux minutes, suivies de six clignotements verts. Ensuite, des clignotements rouges indiquent qu'il n'y a pas de réseau si le système n'est pas encore sous tension.

Tout clignotement rouge de courte durée après que l'alimentation en courant continu a été appliquée pour la première fois au micro-onduleur indique une défaillance lors du démarrage du microonduleur.

### <span id="page-24-3"></span>**Résistance DC faible - Condition d'arrêt de l'alimentation**

Pour tous les IQ8P Microinverter, une LED d'état rouge fixe lorsque l'alimentation DC a été cyclique indique que le micro-onduleur a détecté une résistance DC faible - événement de mise hors tension. La LED reste rouge et la passerelle continue à signaler le défaut jusqu'à ce que l'erreur soit résolue.

Un capteur de résistance d'isolement (IR) dans le micro-onduleur mesure la résistance entre les entrées PV positive et négative et la terre. Si l'une des résistances tombe en dessous d'un seuil de 7 kΩ, le micro-onduleur arrête la production d'énergie et signale cette condition. Cela peut indiquer une isolation défectueuse du module, un câblage ou des connecteurs défectueux, une infiltration d'humidité ou un problème similaire. Bien que la cause puisse être temporaire, cette condition du micro-onduleur persiste jusqu'à ce que le capteur soit réinitialisé manuellement.

**ENPHASE.** 

Une IQ Gateway est nécessaire pour effacer cette condition. La condition s'efface sur commande de l'opérateur, sauf si la cause est toujours présente.

Si un micro-onduleur enregistre une condition **DC Resistance Low - Power Off**, vous pouvez essayer de supprimer cette condition. Si la condition ne disparaît pas après avoir effectué la procédure suivante, contactez le service clientèle d'Enphase Energy à l'adresse [https://enphase.com/contact/support.](https://enphase.com/contact/support)

Suivez les étapes ci-dessous pour envoyer un message clair au micro-onduleur. Notez que la condition ne disparaîtra pas après la réinitialisation du capteur si la cause de la défaillance est toujours présente. Si le problème persiste, contactez votre installateur.

#### **Méthode : Effacez cette erreur à l'aide de la Enphase Installer Platform.**

- Connectez-vous à la plate-forme Enphase Installer Platform et accédez au système.
- Cliquez sur l'onglet **Events**. L'écran suivant montre une condition actuelle **DC Resistance Low - Power Off** pour le système.
- Cliquez sur **DC Resistance Low - Power Off**.
- Lorsque **n** est le nombre d'appareils concernés, cliquez sur **n appareils (afficher les détails)**.
- Cliquez sur le numéro de série du micro-onduleur concerné.
- Cliquez sur **Tasks and Clear GFI** pour effacer l'événement.

### <span id="page-25-0"></span>**Autres défauts**

Tous les autres défauts sont signalés à la passerelle. Reportez-vous au manuel d'installation et d'utilisation de la IQ Gateway.

Pour connaître les procédures de dépannage, consultez le manuel de l'utilisateur à l'adresse [https://enphase.com/fr-fr/installers/resources/documentation.](https://enphase.com/fr-fr/installers/resources/documentation)

### <span id="page-25-1"></span>**Dépanner un micro-onduleur inopérant**

Pour dépanner un micro-onduleur inopérant, suivez les étapes dans l'ordre indiqué :

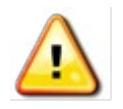

**AVERTISSEMENT :** Risque d'électrocution. Mettez toujours le circuit de dérivation AC hors tension avant de procéder à l'entretien. Ne jamais déconnecter les connecteurs DC ou AC sous charge.

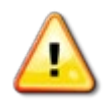

**AVERTISSEMENT :** Les micro-onduleurs Enphase sont alimentés par le courant continu des modules photovoltaïques. Veillez à déconnecter les connexions DC et à reconnecter l'alimentation DC, puis surveillez le vert continu pendant environ six secondes après la connexion à l'alimentation DC.

- A. Assurez-vous que les disjoncteurs et les interrupteurs de l'isolateur AC sont fermés.
- B. Vérifier la connexion au réseau et s'assurer que la tension du réseau se situe dans les limites autorisées.
- C. Vérifier que les tensions de ligne AC au niveau de tous les disjoncteurs PV du panneau électrique et des sous-panneaux se situent dans les plages indiquées dans le tableau suivant.
- D. Vérifiez que la tension de la ligne AC au niveau de la boîte de jonction pour chaque circuit de dérivation AC se situe dans les plages indiquées dans le tableau suivant :

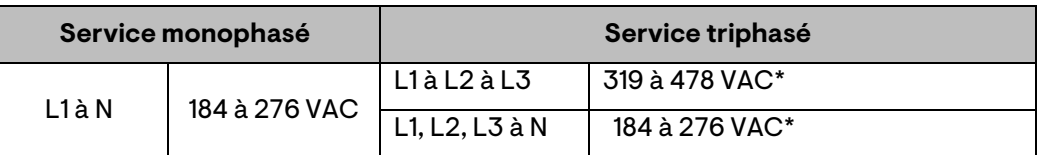

\*La plage de tension nominale peut être étendue au-delà de la tension nominale si l'opérateur du réseau électrique l'exige.

- E. À l'aide d'un outil de l'IQ Disconnect Tool, déconnectez le câble AC du micro-onduleur en question de l'IQ Cable.
- F. Vérifiez que le réseau est présent au niveau du micro-onduleur en mesurant la tension ligne à ligne et la tension ligne à la terre au niveau du connecteur IQ Cable. tension ligne à ligne et la tension ligne à terre au niveau du connecteur de l'IQ Cable.
- G. Vérifier visuellement que les connexions du circuit de dérivation AC (IQ Cable et connexions AC) sont correctement placées. Réinitialisez-les si nécessaire. Vérifier qu'il n'y a pas de dommages, tels que ceux causés par les rongeurs.
- H. Assurez-vous que tous les disjoncteurs AC en amont, ainsi que les disjoncteurs dédiés à chaque circuit de dérivation AC, fonctionnent correctement et sont fermés.
- I. Déconnectez et reconnectez les connecteurs du module PV DC. La LED d'état de chaque micro-onduleur s'allume en vert fixe pendant quelques secondes après la connexion à l'alimentation DC, puis clignote en vert six fois pour indiquer un démarrage normal environ deux minutes après la connexion à l'alimentation DC. La LED reprend ensuite son fonctionnement normal si le réseau est présent. Voi[r Fonctionnement de](#page-24-2) la LED pour le fonctionnement normal de la LED.
- J. Connecter une pince de mesure à l'un des conducteurs des câbles DC du module PV pour mesurer le courant du micro-onduleur. Ce courant sera inférieur à 1 A si le courant alternatif est déconnecté.
- K. Vérifier que la tension continue du module PV se situe dans la plage autorisée indiquée dans les "Spécifications". Consulter le calculateur de compatibilité Enphase à l'adress[e](https://enphase.com/fr-fr/installers/microinverters/calculator)  <https://enphase.com/fr-fr/installers/microinverters/calculator> pour vérifier la compatibilité électrique du module PV avec le micro-onduleur.
- L. Échanger les câbles DC avec un module PV adjacent en bon état. Si, après avoir vérifié périodiquement la Enphase Installer Platform (ce qui peut prendre jusqu'à 30 minutes), le problème se déplace vers le module adjacent, cela indique que le module PV ne fonctionne pas correctement. Contactez l[e service clientèle d'Enphase](https://enphase.com/contact/support) pour obtenir de l'aide dans la lecture des données du micro-onduleur et dans l'obtention d'un micro-onduleur de remplacement, si nécessaire.
- M. Vérifiez les connexions DC entre le micro-onduleur et le module PV. Il se peut que la connexion doive être resserrée ou remise en place. Si la connexion est usée ou endommagée, il peut être nécessaire de la remplacer.
- N. Vérifiez auprès de votre opérateur de réseau électrique que la fréquence de la ligne est comprise dans la fourchette. Si le problème persiste, contactez le service clientèle à l'adresse suivante [: https://enphase.com/contact/support.](https://enphase.com/contact/support)

### <span id="page-27-0"></span>**Déconnecter un micro-onduleur**

Si les problèmes persistent après avoir suivi les étapes de dépannage énumérées précédemment, contactez le service clientèle d'Enphase à l'adresse [https://enphase.com/contact/support.](https://enphase.com/contact/support) Si Enphase autorise un remplacement, suivez les étapes ci-dessous. Pour s'assurer que le micro-onduleur n'est pas déconnecté des modules PV en charge, suivez les étapes de déconnexion dans l'ordre indiqué :

- A. Mettez le disjoncteur de la branche AC hors tension.
- B. Les connecteurs AC de l'IQ Cable ne peuvent être retirés qu'à l'aide d'un outil. Pour déconnecter le micro-onduleur de l'IQ Cable, insérez IQ Disconnect Tool et retirez le connecteur.
- C. Recouvrir le module PV d'une couverture opaque.
- D. À l'aide d'une pince de mesure, vérifiez qu'aucun courant ne circule dans les câbles DC entre le module PV et le micro-onduleur. Si le courant circule toujours, vérifiez que vous avez effectué les étapes A, B et C ci-dessus.

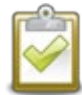

**REMARQUE :** Soyez prudent lorsque vous mesurez du courant continu, car la plupart des pinces de mesure doivent d'abord être mises à zéro, car elles ont tendance à dériver avec le temps.

- E. Déconnectez les connecteurs du câble DC du module PV du micro-onduleur à l'aide de IQ Disconnect Tool.
- F. Le cas échéant, desserrer et/ou retirer tout élément de fixation.
- G. Retirez le micro-onduleur du support PV.

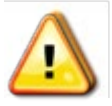

**AVERTISSEMENT :** Risque de choc électrique. Risque d'incendie. Ne laissez aucun connecteur du système PV déconnecté pendant une période prolongée. Si vous ne prévoyez pas de remplacer le micro-onduleur immédiatement, vous devez couvrir tout connecteur inutilisé avec un IQ Sealing Cap.

### <span id="page-27-1"></span>**Installer un micro-onduleur de remplacement**

- A. Lorsque le micro-onduleur de remplacement est disponible, vérifiez que le disjoncteur de branchement AC est hors tension.
- B. Monter le micro-onduleur à l'horizontale, côté support vers le haut, ou à la verticale.
	- Placez toujours le micro-onduleur sous le module PV, à l'abri de l'exposition directe à la pluie, au soleil et à d'autres phénomènes météorologiques néfastes. Laissez un minimum de 19 mm entre le toit et le micro-onduleur. Laissez également 13 mm entre l'arrière du module PV et le haut du micro-onduleur.
	- En cas de montage vertical, respectez également un espace de >300 mm par rapport aux bords du module photovoltaïque afin de protéger le micro-onduleur de l'exposition directe à la pluie, aux UV et à d'autres phénomènes météorologiques néfastes.

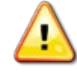

**AVERTISSEMENT** : Risque d'endommagement de l'équipement. Monter le microonduleur sous le module PV.

• Installez le micro-onduleur sous le module photovoltaïque pour éviter l'exposition directe à la pluie, aux UV et à d'autres phénomènes météorologiques néfastes.

**ENPHASE.** 

- Pour les installations horizontales, installez toujours le support du micro-onduleur vers le haut.
- Ne montez pas le micro-onduleur à l'envers.
- N'exposez pas les connecteurs AC ou DC (sur la connexion IQ Cable, le module PV ou le micro-onduleur) à la pluie ou à la condensation avant que les connecteurs ne soient accouplés.
- C. Serrer les fixations de montage aux valeurs indiquées. Ne pas trop serrer.
	- 6 mm matériel de montage : 5 N m
	- 8 mm matériel de montage : 9 N m
	- En cas d'utilisation de matériel de montage d'un autre fabricant, utiliser le couple de serrage recommandé par le fabricant.
- D. Connectez le micro-onduleur au connecteur de l'IQ Cable. Écoutez le déclic lorsque les connecteurs s'enclenchent.
- E. Connecter les fils DC de chaque module PV au connecteur d'entrée DC du micro-onduleur.
- F. Remonter le module PV au-dessus du micro-onduleur.
- G. Mettez sous tension le disjoncteur de branchement AC et vérifiez le fonctionnement du micro-onduleur de remplacement en contrôlant la LED d'état sur le côté connecteur du micro-onduleur.
- H. Utilisez l'application Enphase Installer App pour retirer l'ancien numéro de série du microonduleur de la base de données de l'IQ Gateway. Dans Enphase Installer App, une fois connecté à l'IQ Gateway :
	- a. Appuyez sur **Appareils et réseaux > Micro-onduleurs et réseaux IQ> Numéro de série du micro-onduleur IQ**.
	- b. Appuyez sur **RETIRER** pour retirer l'ancien numéro de série du micro-onduleur de la base de données IQ Gateway.
	- c. Ajoutez le nouveau numéro de série du micro-onduleur à la base de données de la passerelle en scannant le code-barres à l'aide de l'application Enphase Installer App et de l'appareil photo de votre appareil.
	- d. Appuyez sur **Appareils et réseau** > **Micro-onduleurs et réseau IQ** > **AJOUTER DES APPAREILS**. Scannez le code-barres de l'IQ8P Microinverter et affectez-le à la matrice.

 $O<sub>U</sub>$ 

Allez dans **Service > Demander le retour et l'installation du remplacement > Installer le remplacement**. Saisissez le numéro de série de l'appareil d'origine et le numéro de série de l'appareil de remplacement, puis validez.

- I. Lancez le processus de provisionnement pour le micro-onduleur nouvellement ajouté à l'aide de l'Enphase Installer App et en connectant l'Enphase Installer App à la IQ Gateway en mode AP. Vous pouvez ensuite **Démarrer le provisionnement des appareils** via l'Enphase Installer App.
- J. Envoyez l'ancien micro-onduleur à Enphase en utilisant l'étiquette de retour fournie.

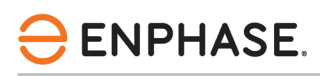

### <span id="page-29-0"></span>**Planification et commande du Enphase IQ Cable**

Le IQ Cable est une longueur continue de câble à double isolation, homologué pour l'extérieur, avec des connecteurs intégrés pour les micro-onduleurs. Ces connecteurs sont préinstallés le long du IQ Cable à intervalles réguliers pour s'adapter aux différentes largeurs des modules photovoltaïques. Les micro-onduleurs se branchent directement sur les connecteurs du câble.

### <span id="page-29-1"></span>**Options d'espacement des connecteurs**

Le IQ Cable est disponible avec trois options d'espacement des connecteurs. L'espace entre les connecteurs sur le câble peut être de 1,3 mètre, 2,0 mètres ou 2,3 mètres. L'espacement de 1,3 mètre convient mieux à la connexion de modules PV installés en orientation portrait, tandis que les espacements de 2,0 mètres et 2,3 mètres vous permettent d'installer en orientation paysage des modules PV avec des configurations de 54-cellules/108-demi-cellules, 60-cellules/120-demicellules, 66-cellules/132-demi-cellules, 72-cellules/144-demi-cellules.

### <span id="page-29-2"></span>**Options de l'IQ Cable**

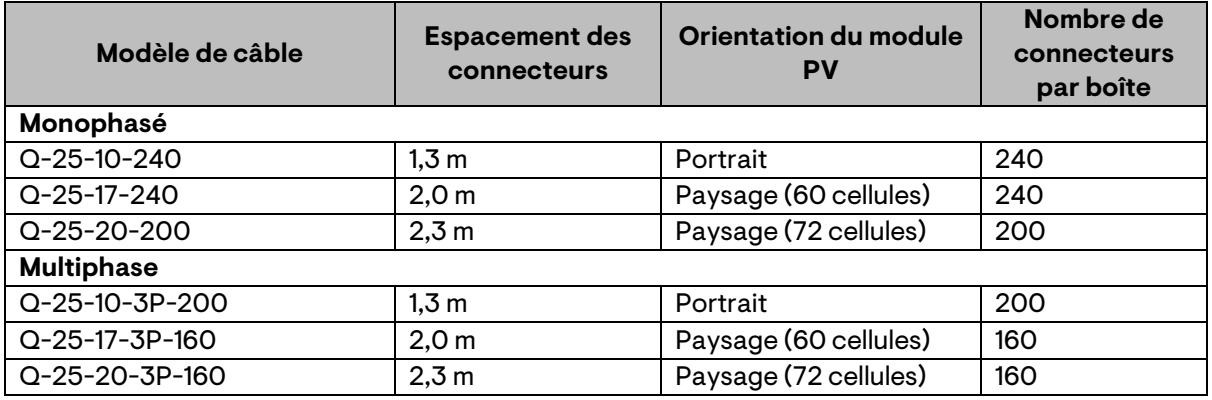

Les options de commande comprennent

Le système de câblage est suffisamment flexible pour s'adapter à presque toutes les conceptions solaires. Pour déterminer le type de câble dont vous avez besoin, appliquez les considérations suivantes :

- Lorsque vous mélangez des modules PV en orientation portrait et paysage, il peut être nécessaire de passer d'un type de câble à l'autre. Voir le tableau précédent pour les types de câbles disponibles.
- Pour passer d'un type de câble à l'autre, installez une paire de connecteurs câblés*.*
- Dans les situations où les modules orientés vers le portrait sont très espacés, il peut être nécessaire d'utiliser des câbles orientés vers le paysage pour les modules PV orientés vers le portrait et de créer des boucles de câble excédentaire, si nécessaire.

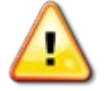

**AVERTISSEMENT** : Ne pas former de boucles d'un diamètre inférieur à 120 mm.

### <span id="page-29-3"></span>**Accessoires Enphase IQ Cable**

Le IQ Cable est disponible avec plusieurs options d'accessoires pour faciliter l'installation :

- **IQ Raw Cable** (Q-25-RAW-300 pour monophasé, Q-25-RAW-3P-300 pour multiphasé): Longueur 300 mètres. Câble brut sans connecteurs (en option).
- **IQ Field Wireable Connectors** (mâle et femelle ; monophasé : Q-CONN-R-10M et Q-CONN-R-10F ; multiphase : Q-CONN-3P-10M et Q-CONN-3P-10F).
- **IQ Cable Clips** : (ET-CLIP-100) : Utilisés pour fixer le câblage au rayonnage ou pour sécuriser le câblage en boucle.
- **IQ Disconnect Tool** (Q-DISC-10) : Outil de déconnexion pour les connecteurs de l'IQ Cable, les connecteurs DC et le montage du module AC.
- **IQ Sealing Cap** (femelle) (Q-SEAL-10) : Il en faut un pour couvrir chaque connecteur inutilisé du câblage.
- **IQ Terminator** (Q-TERM-R-10 pour monophasé ou Q-TERM-3P-10 pour multiphasé) : Un pour chaque extrémité de segment de câble AC ; en général, deux sont nécessaires par circuit de dérivation.
- **IQ Relay** : monophasé (Q-RELAY-1P-INT) ou multiphasé (Q-RELAY-3P-INT). Pour la région Italie, utiliser le IQ Relay (Q-RELAY-2-3P-ITA) pour les applications monophasées et multiphasées.
	- $\circ$  Le IQ Relay multiphase fournit également un couplage de phase pour permettre aux micro-onduleurs sur toutes les phases de communiquer avec la IQ Gateway. Utilisez un coupleur de phase Legrand (LPC-01) pour un système multiphasé pour le couplage de phase si le IQ Relay n'est pas installé dans le système multiphasé.

### <span id="page-30-0"></span>Données techniques

**ENPHASE.** 

#### <span id="page-30-1"></span>**Considérations techniques**

Veillez à respecter les points suivants lors de l'installation Enphase IQ8P Microinverter System :

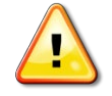

**AVERTISSEMENT :** Risque d'endommagement de l'équipement. Vous devez faire correspondre la plage de tension de fonctionnement DC du module PV à la plage de tension d'entrée autorisée du micro-onduleur Enphase.

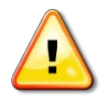

**AVERTISSEMENT :** Risque d'endommagement de l'équipement. La tension maximale en circuit ouvert du module PV ne doit pas dépasser la tension d'entrée maximale spécifiée du micro-onduleur Enphase.

- Les modules PV doivent avoir des conducteurs étiquetés **PV Wire** ou **PV Cable**.
- Vérifiez que les spécifications de tension et de courant du module PV correspondent à celles du micro-onduleur.
- Le courant de court-circuit maximal du module PV doit être égal ou inférieur au courant de court-circuit maximal d'entrée DC du micro-onduleur.

La tension et le courant de sortie du module PV dépendent de la quantité, de la taille et de la température des cellules PV, ainsi que de l'ensoleillement de chaque cellule. La tension de sortie du module PV est la plus élevée lorsque la température des cellules est la plus basse et que le module PV est en circuit ouvert (ne fonctionne pas).

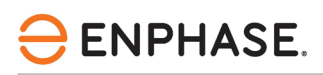

### <span id="page-31-0"></span>**Modules bifaciaux**

Les Enphase IQ8P Microinverter sont compatibles avec les modules PV bifaciaux si les paramètres électriques ajustés à la température (puissance, tension et courant maximaux) des modules, compte tenu des paramètres électriques incluant le gain bifacial, se situent dans la plage des paramètres d'entrée autorisés du micro-onduleur. Pour évaluer le gain bifacial, il convient de suivre les recommandations des fabricants de modules.

### <span id="page-31-1"></span>**Courbe de capacité PQ**

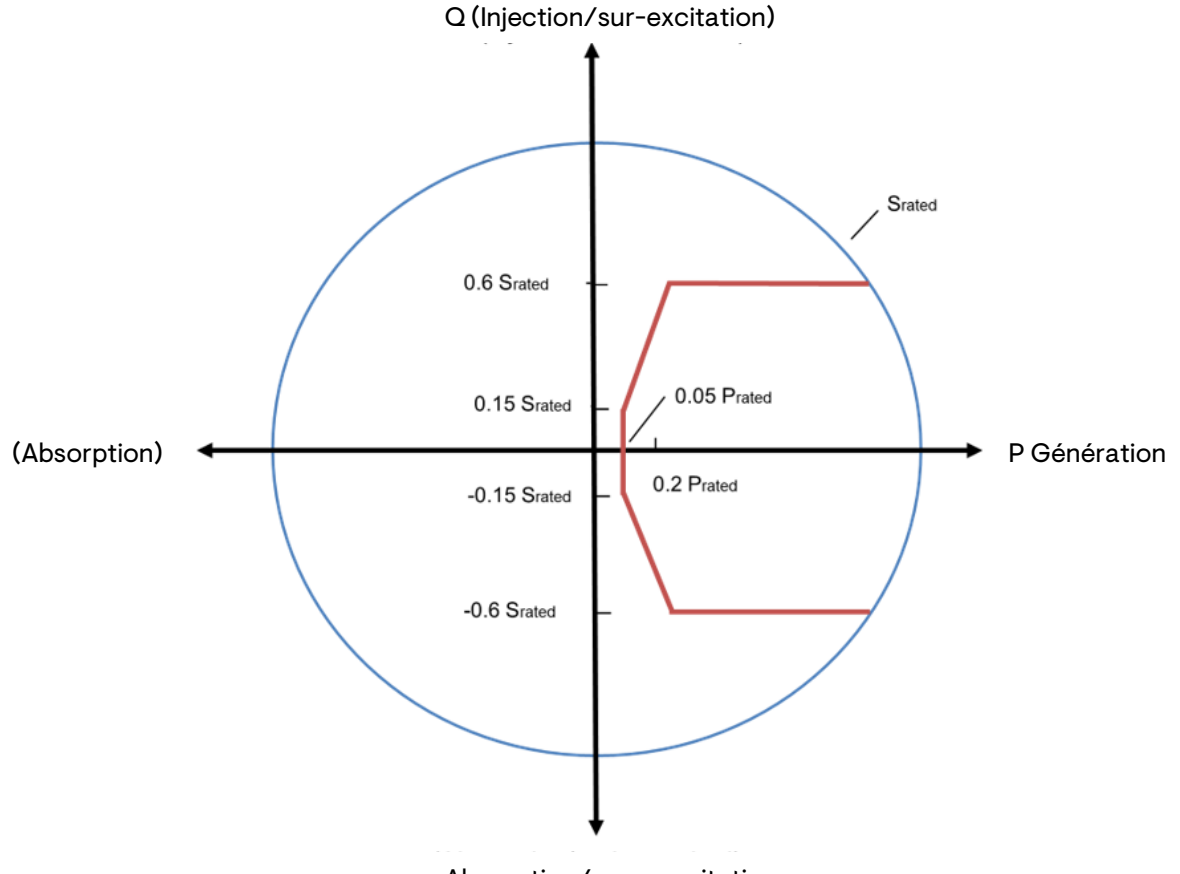

Absorption/sous-excitation

# ENPHASE.

# <span id="page-32-0"></span>Spécifications

Reportez-vous aux spécifications du tableau suivant pour les IQ8P Microinverter suivants.

### <span id="page-32-1"></span>**IQ8P-72-2-INT Microinverters**

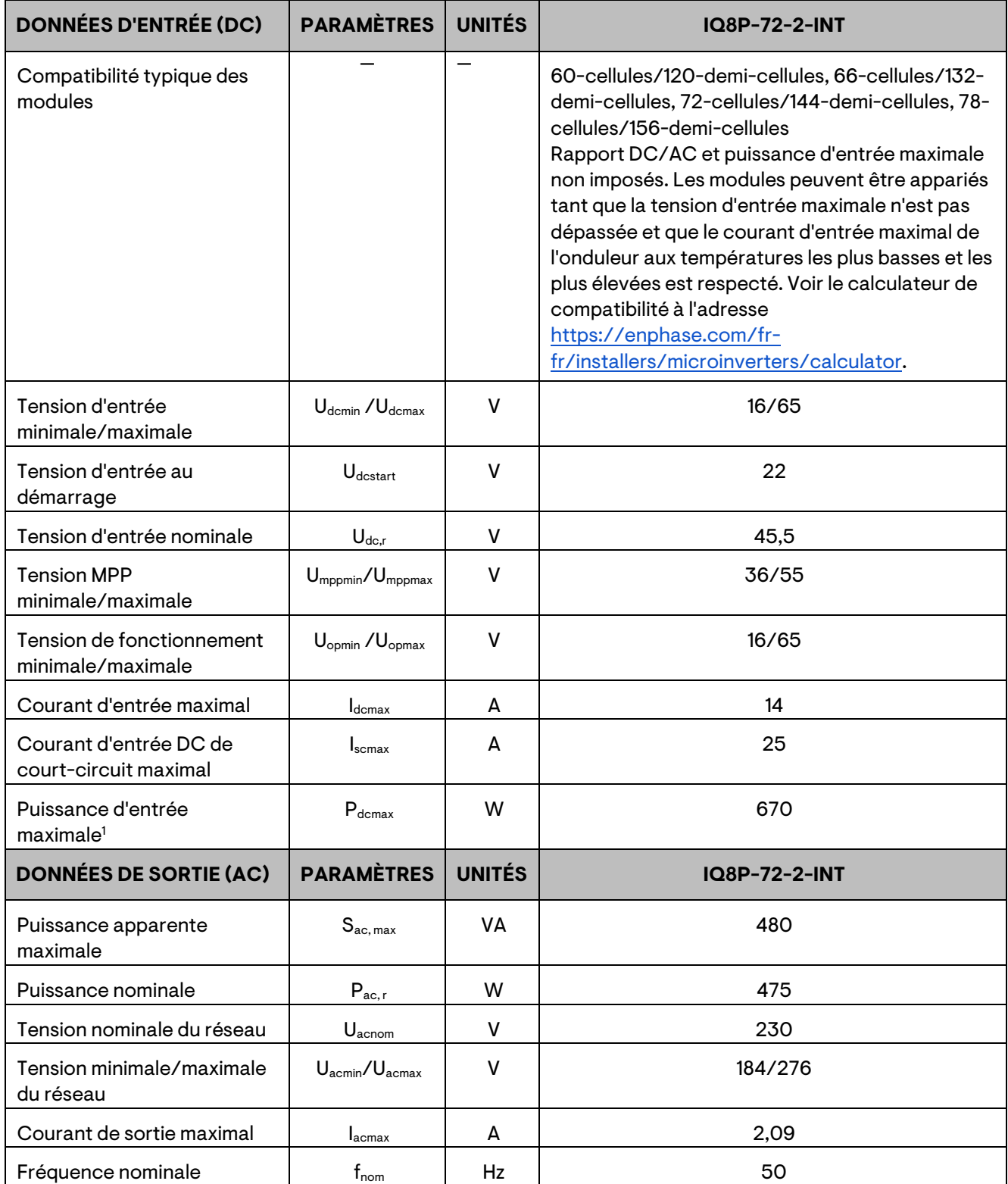

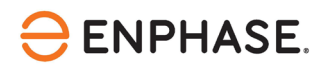

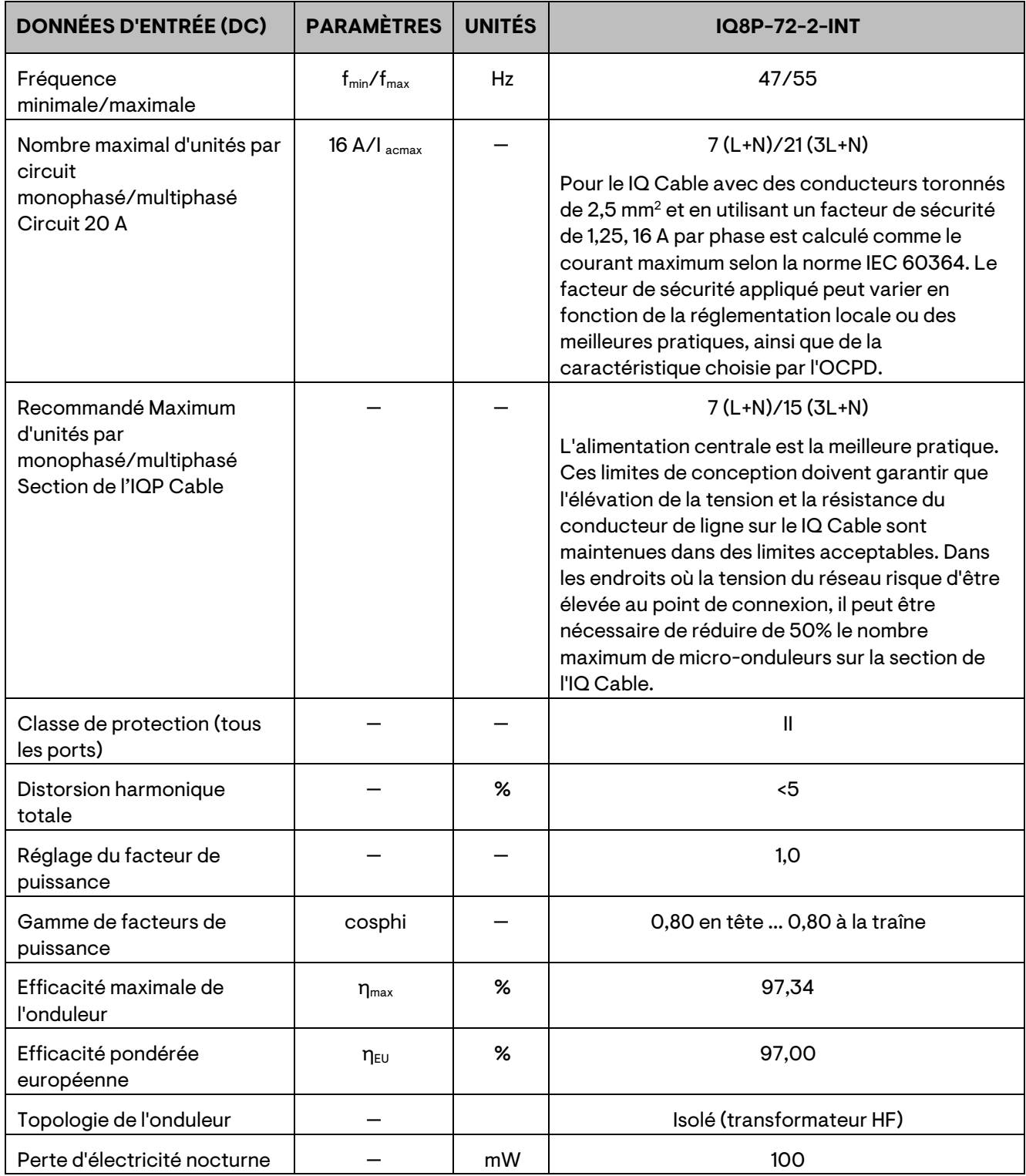

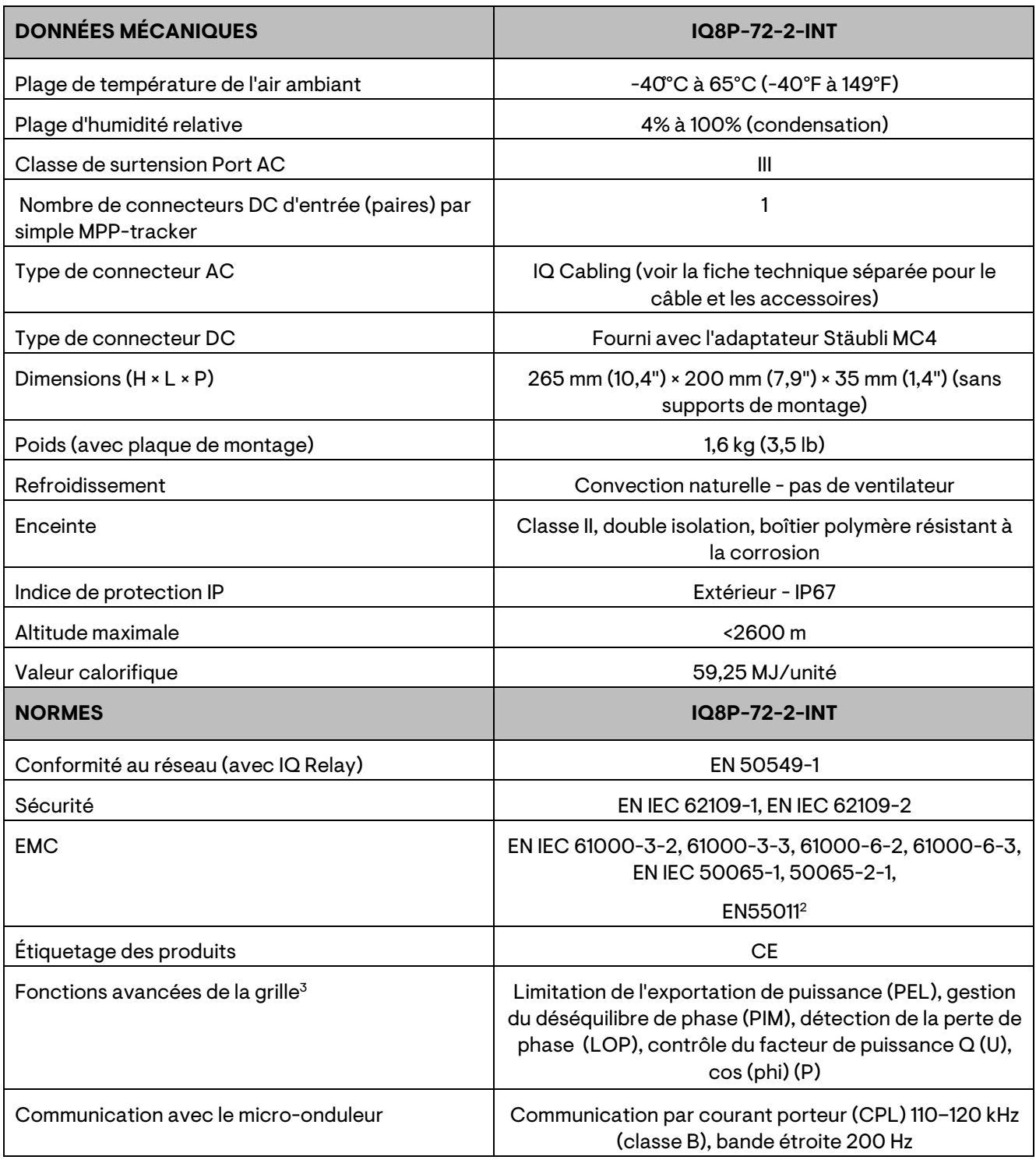

(1) Le couplage de modules PV dont la puissance est supérieure à la limite peut entraîner des pertes d'écrêtage supplémentaires. Voir le calculateur de compatibilité à l'adress[e https://enphase.com/fr-fr/installers/microinverters/calculator.](https://enphase.com/fr-fr/installers/microinverters/calculator) (2)Au STC dans la plage MPP.

(3)Certaines de ces fonctions nécessitent l'installation d'une IQ Gateway Metered avec des transformateurs de courant et/ou un IQ Relay.

### <span id="page-35-0"></span>**Carte d'installation Enphase**

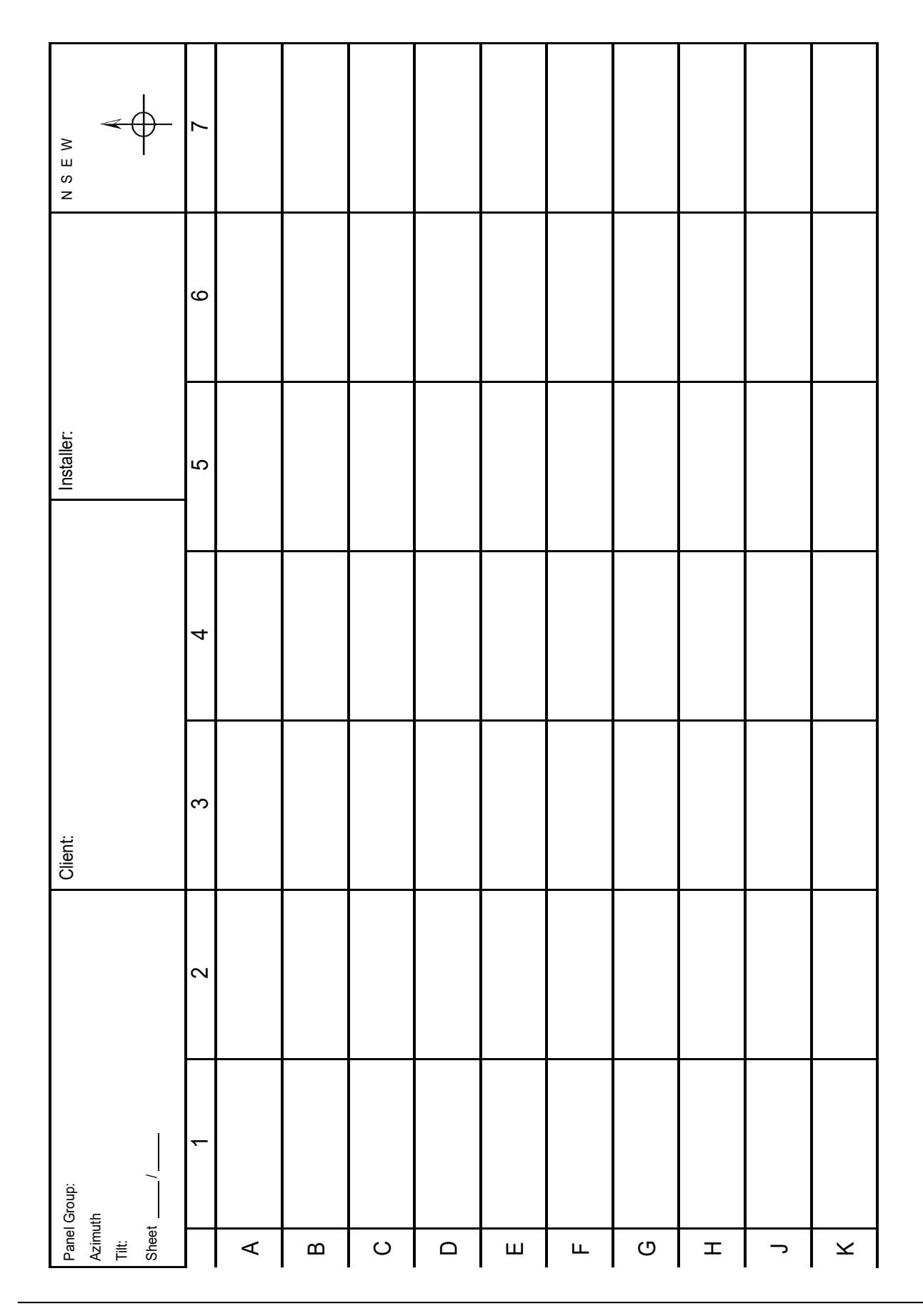

### <span id="page-36-0"></span>**Exemple de schéma de câblage**

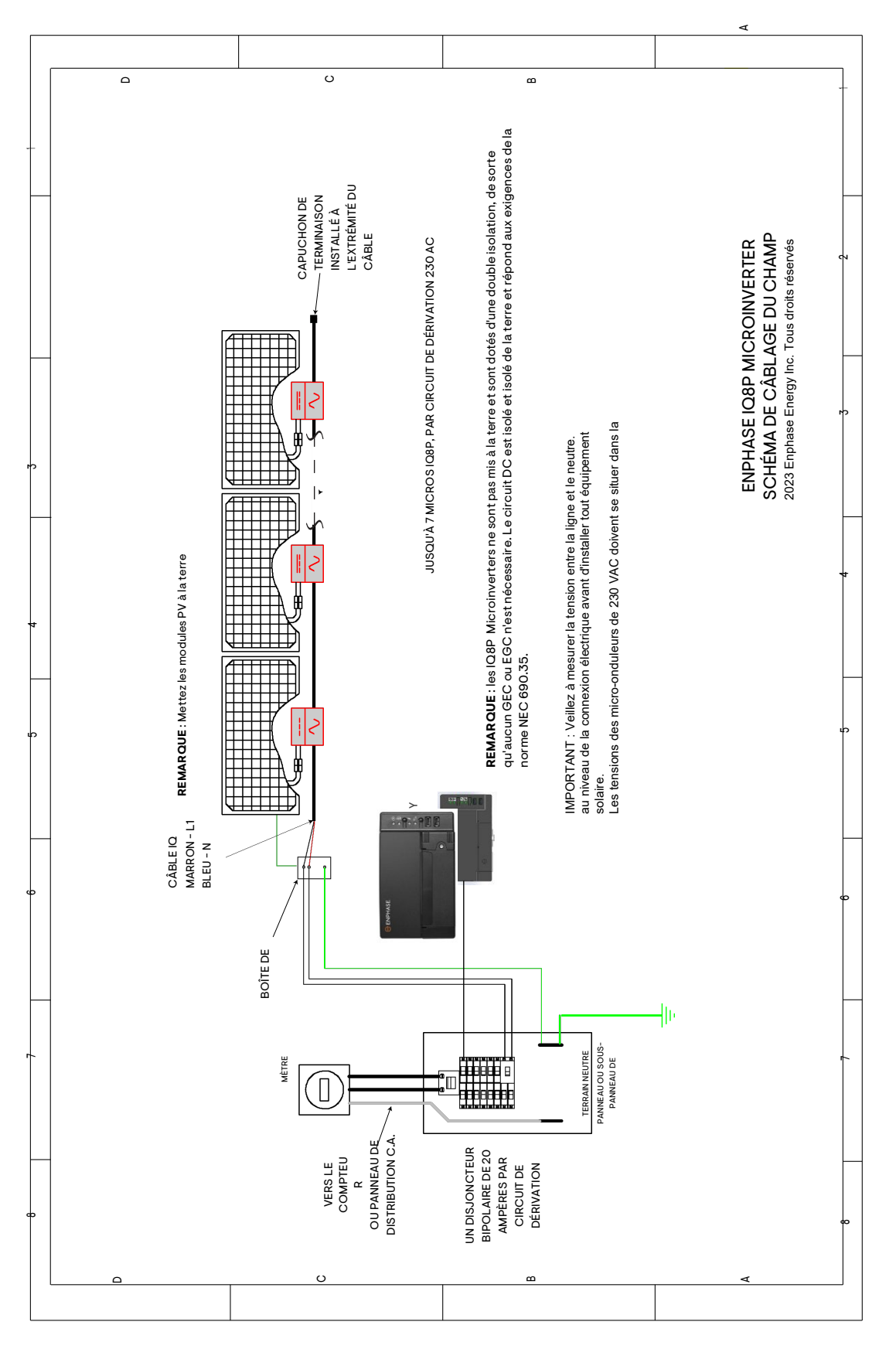

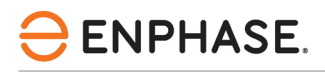

### <span id="page-37-0"></span>Historique des révisions

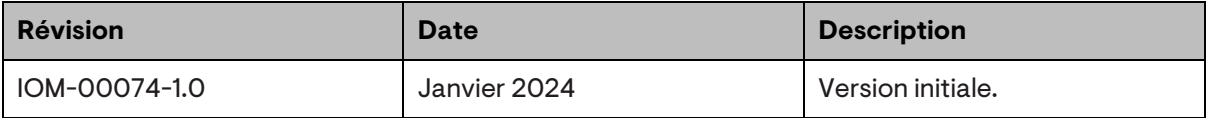

© 2024 Enphase Energy. Tous droits réservés. Enphase, les logos e et CC, IQ et certaines autres marques répertoriées sur <https://enphase.com/trademark-usage-guidelines> sont des marques déposées d'Enphase Energy, Inc. aux États-Unis et dans d'autres pays. Données susceptibles d'être modifiées.